# **ČESKÉ VYSOKÉ UČENÍ TECHNICKÉ**

## **V PRAZE**

FAKULTA STROJNÍ ÚSTAV PŘÍSTROJOVÉ A ŘÍDÍCÍ TECHNIKY

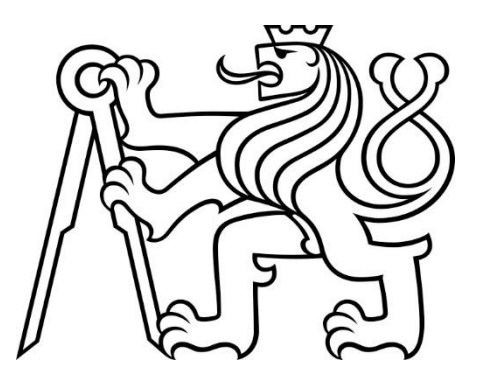

## **Modernizace spektrometru Specord M42/400 - řízení**

**Diplomová práce**

**Lukáš Bláha**

Praha 2023

Autor práce: **Bc. Lukáš Bláha** Vedoucí práce: **Ing. Bc. Šárka Němcová Ph.D.** Datum obhajoby: **2023**

#### **Abstrakt**

Spektrofotometr slouží k vyhodnocování vlnového spektra záření, které prochází měřeným objektem. Využívá se například v chemii pro určení složení a koncentrace sloučenin.

Tato diplomová práce se zabývá modernizací porouchaného spektrofotometru Specord M42/400. Zejména se pak zaměřuje jeho řízení, které muselo být z důvodu nefunkčnosti a chybějící dokumentaci zcela nahrazeno.

V teoretické části této práce se nachází rešerše na téma spektrometrie. Zde jsou popsány různé typy spektrometrů, princip, na kterém fungují a součásti, ze kterých se skládají.

V praktické části je pak vysvětleno nové řízení. Jsou zde vysvětleny postupy, jakými se elektrické pohony řídí. Dále je zde ukázáno nové uživatelské rozhraní, díky kterému je možné přístroj obsluhovat.

#### **Abstract**

The spectrophotometer is used to evaluate the wave spectrum of radiation that passes through the measured object. It is used, for example, in chemistry to determine the composition and concentration of compounds.

This thesis deals with the modernization of a failed Specord M42/400 spectrophotometer. It focuses on its control, which had to be completely replaced due to malfunctioning and missing documentation.

In the theoretical part of this thesis there is research on the topic of spectrometry. Here the different types of spectrometers, the principle on which they work and the components of which they consist of are described.

The practical part then explains the new control. The procedures by which electric actuators are controlled are explained. It also shows the new user interface that makes the instrument operable.

## **Klíčová slova**

spektrofotometr, dokumentace, řízení, rozhraní, pohon

## **Keywords**

spectrophotometer, documentation, control, interface, actuator

## **Zadávací protokol**

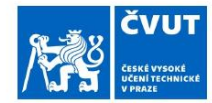

## ZADÁNÍ DIPLOMOVÉ PRÁCE

#### I. OSOBNÍ A STUDIJNÍ ÚDAJE

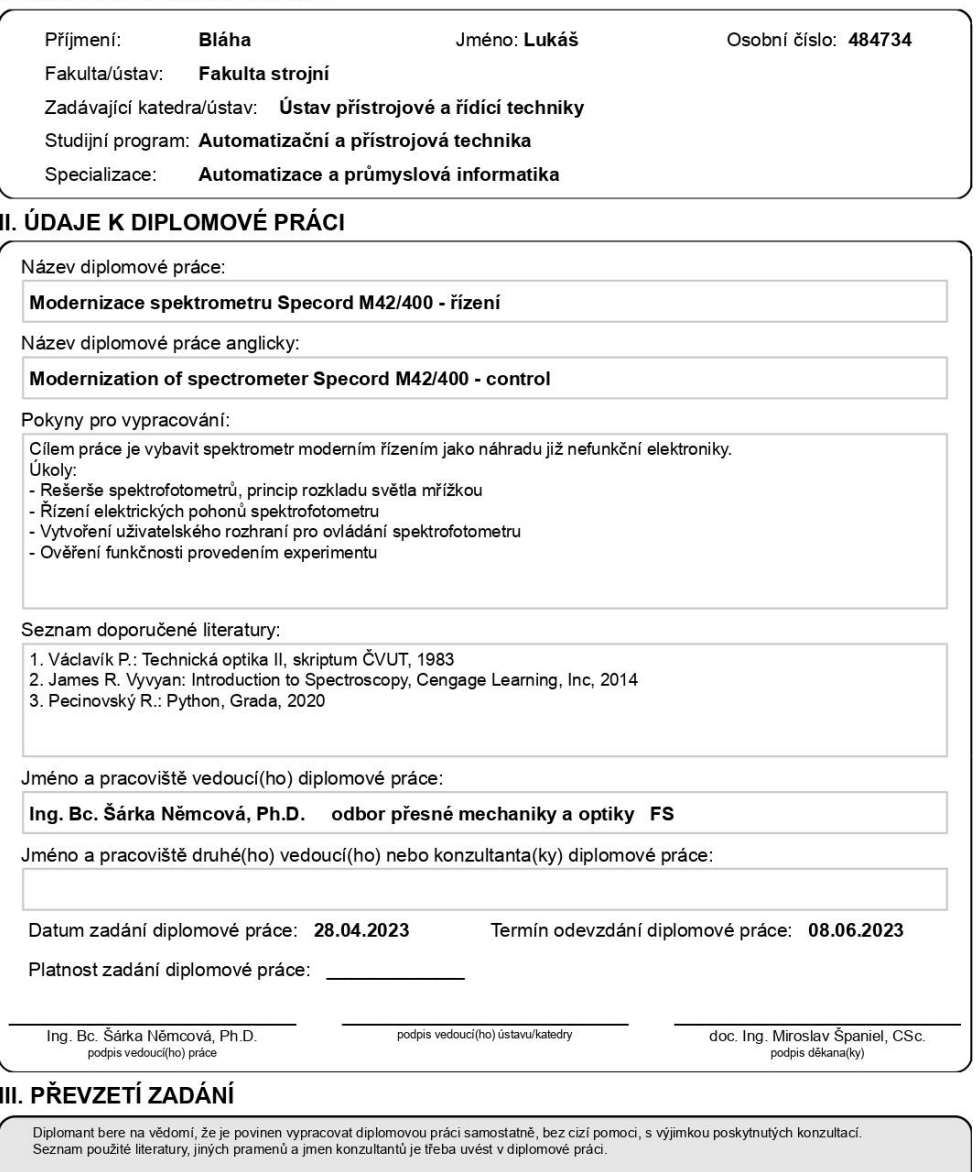

Datum převzetí zadání

Podpis studenta

CVUT-CZ-ZDP-2015.1

© ČVUT v Praze, Design: ČVUT v Praze, VIC

#### **Prohlášení**

Prohlašuji, že jsem diplomovou práci zpracoval(a) samostatně pod vedením Ing. Bc. Šárky Němcové Ph.D., uvedl(a) všechny použité literární a odborné zdroje a dodržoval(a) zásady vědecké etiky. Dále prohlašuji, že stejná práce nebyla použita pro k získání jiného nebo stejného akademického titulu.

V Praze 25.5.2023 Lukáš Bláha

#### **Poděkování**

Tímto bych rád poděkoval vedoucí své práce Šárce Němcové za trpělivost při vedení mé diplomové práce, svému kolegovi Janu Bendovi za spolupráci a své rodině za roky podpory při studiu.

## Obsah

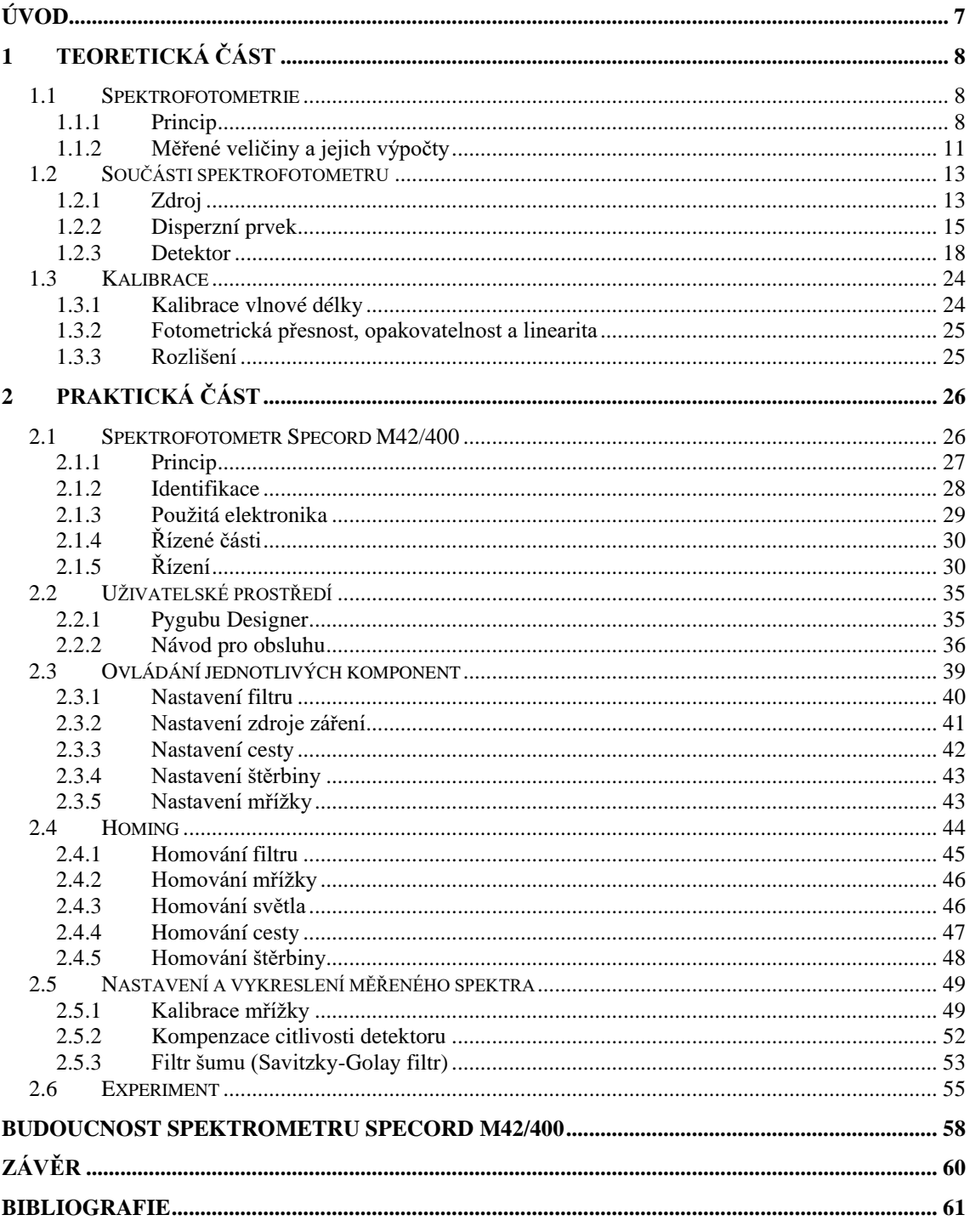

## <span id="page-7-0"></span>**ÚVOD**

Spektrometrie je široce používaná technika, díky které je možné zkoumat vlastnosti a obsah látek bez nutnosti zásahu do měřených vzorků. Využívá se v mnoha oblastech včetně fyziky, chemie a lékařství. Pomocí spektrometrie je možné určit různé fyzikální a chemické vlastnosti jako jsou například absorbance, emisivita a koncentrace prvků.

Tato technika neslouží ale pouze pro vědecké výzkumy. Je možné se s ní setkat i v každodenním životě. Příkladem může být analýza potravin, kde se s ní určuje obsah tuků a cukrů.

Spektrometrií existuje mnoho druhů. Tato práce se zaměřuje konkrétně na spektrofotometrii, která funguje na principu pohlcování spektra různých vlnových délek. Přístroj, který spektrofotometrii provádí, se nazývá spektrofotometr. Jeden starší typ tohoto spektrofotometru Specord M42/400 je potřeba modernizovat a tím se tato práce zabývá. Konkrétně novým řízením pro tento přístroj.

V první části je rešerše na téma spektrofotometrie. V této části jsou popsány typy spektrofotometrů, vysvětleny jejich základní principy a popsány součástky, ze kterých se skládají. Také je zde popsáno, jak probíhá kalibrace, díky které jsou získávány přesné výsledky.

Ve druhé části práce je popsána praktická část. Zde se nachází popis tohoto konkrétního modernizovaného spektrofotometru. Na jakém principu funguje a z čeho je složen. Dále je zde ukázáno uživatelské rozhraní, popsáno, jakým způsobem se jednotlivé prvky řídí a jak se vyhodnocují a zobrazují výsledky měření. Na konci práce je pak výsledek experimentu, pro ověření funkčnosti modernizovaného spektrofotometru a popis dalších možných vylepšení, která by mohla řízení tohoto přístroje ještě vylepšit.

## <span id="page-8-0"></span>**1 TEORETICKÁ ČÁST**

Teoretická část této práce se zabývá spektrofotometrií. Je zde popsán princip spektrofotometrie a výpočty pro její základní veličiny absorbance a transmitance. Dále jsou zde popsány typy spektrofotometrů, které se ve spektrofotometrii využívají, popis součástí, ze kterých se skládají a způsoby jakými se tyto přístroje kalibrují.

## <span id="page-8-1"></span>**1.1 Spektrofotometrie**

Spektrofotometrie je specifická technika ve spektroskopii, která využívá toho, že každá chemická sloučenina pohlcuje a vyzařuje světlo na charakteristických vlnových délkách. Díky této metodě tak můžeme určit chemické složení nebo koncentraci prvků v měřeném objektu. [1]

#### <span id="page-8-2"></span>*1.1.1 Princip*

Každá chemická sloučenina absorbuje, vyzařuje nebo odráží elektromagnetické záření charakteristickým způsobem v určitém rozsahu vlnových délek. Tuto vlastnost je možné měřit pomocí takzvaných spektrofotometrů. Díky tomuto měření je pak možné určit složení a koncentraci měřené sloučeniny. Tato metoda měření má rozsáhlé využití nejen v chemii ale například i ve fyzice nebo biologii.

Spektrofotometrů existuje několik variant, ale většinou se využívají 2 typy: spektrofotometr s disperzním prvkem před vzorkem nebo s disperzním prvkem za vzorkem.

#### **Spektrofotometr s disperzním prvkem před vzorkem**

Součásti spektrofotometru s monochromátorem:

-Zdroj -2x Štěrbina -Kolimátor a kamera (čočky nebo zrcadla) -Disperzní prvek

-Místo pro vložení vzorku

-Detektor (fotonásobič, fotodioda)

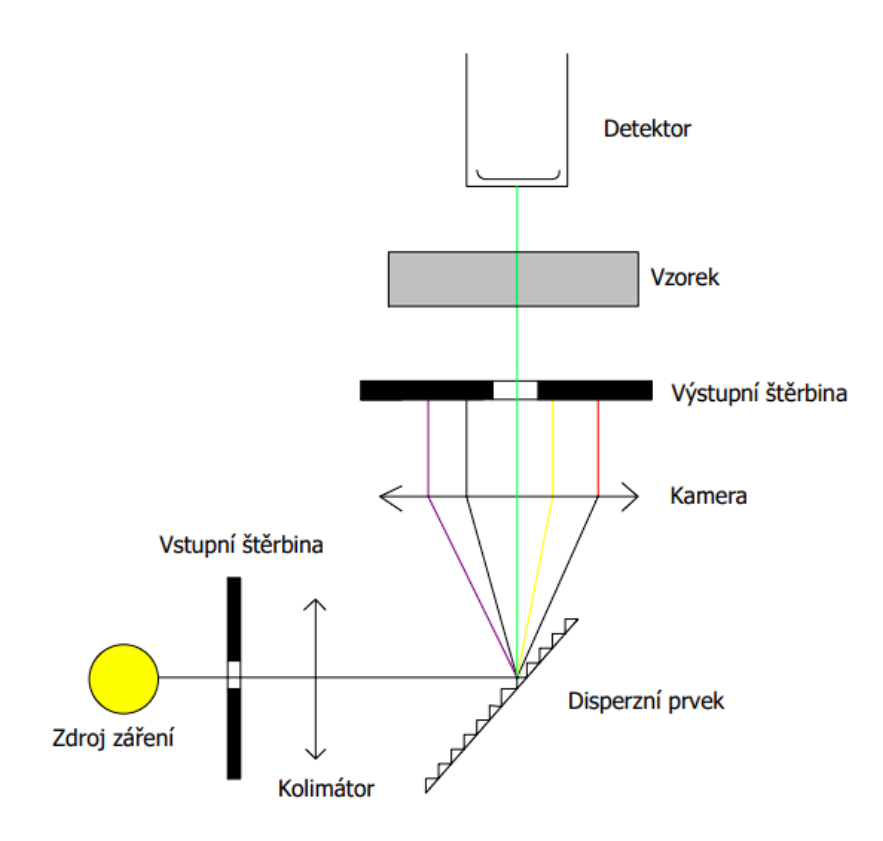

*1Princip spektrofotometru s disperzním prvkem před vzorkem*

Na prvním místě stojí zdroj záření. Ty se mohou lišit podle rozsahu vlnových délek, na které vyzařují. Příkladem může být kombinace halogenové žárovky pro viditelné a infračervené spektrum a deuteriové výbojky pro ultrafialové spektrum.

Za zdrojem následuje vstupní štěrbina, která ze zdroje dělá bodový zdroj záření a zlepší tak rozlišení. Na disperzním prvku se světlo rozloží na jeho vlnové spektrum. Výstupní štěrbinou pak prochází jen úzká oblast vlnových délek.

Svazek světla, který štěrbinou projde se upraví čočkou tak, aby byl rovnoběžný. Tento rovnoběžný svazek poté prochází vzorkem. Tím může být nádoba s tekutinou, plyn nebo pevná látka.

Záření, které je schopno tímto vzorkem projít pokračuje dále, přes čočku, která jej soustřeďuje na detektor. Tím může být například fotonásobič nebo fotodioda. Tam se záření přemění na elektrický signál, který je pak možné odečíst. [2]

#### **Spektrofotometr s disperzním prvkem za vzorkem**

Součásti spektrofotometru bez monochromátoru:

-Zdroj

-Štěrbina

-Kolimátor a kamera (čočky nebo zrcadla)

-2 čočky

-Disperzní prvek

-Místo pro vložení vzorku

-Detektor (CCD, diodové pole)

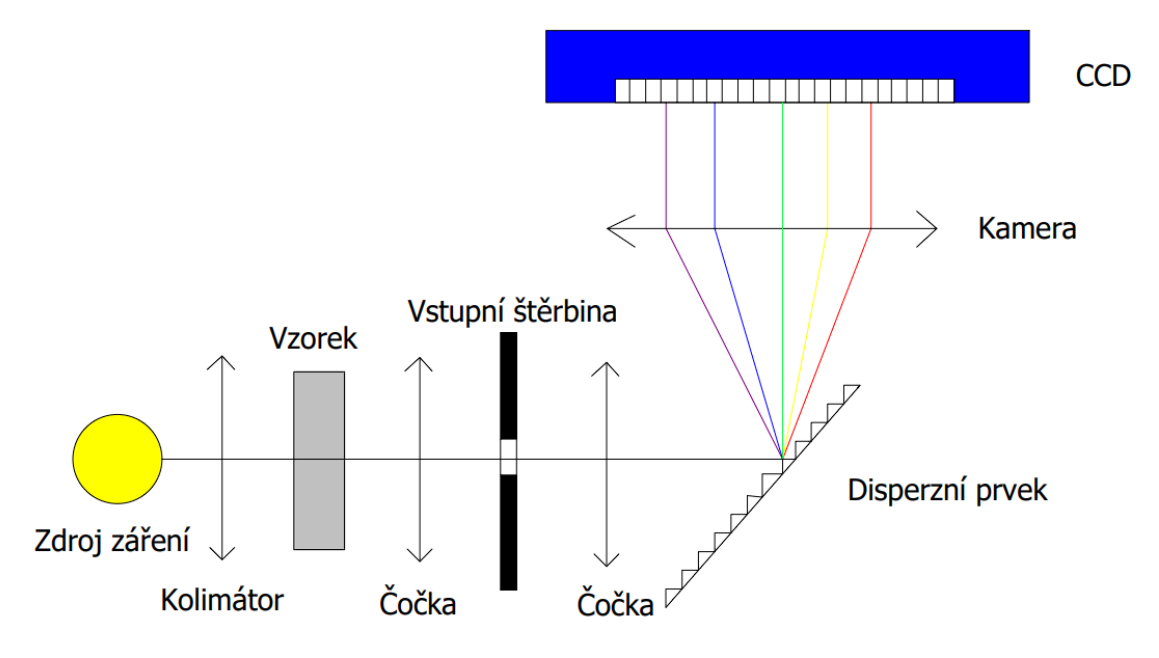

*2Princip spektrofotometru s disperzním prvkem za vzorkem*

Zdroje záření se zde používají stejné jako u spektrofotometru s disperzním prvkem před vzorkem. Za zdrojem záření nachází vstupní štěrbina, která zlepšuje rozlišení. Záření je poté upraveno čočkou na rovnoběžný svazek. Ten prochází vzorkem a jeho neabsorbovaná část pokračuje dále.

Zde se pak nachází disperzní prvek. Hlavním rozdílem proti spektrofotometru s disperzním prvkem před vzorkem je chybějící výstupní štěrbina, která by nám vybírala pouze určitou vlnovou délku, která by šla do detektoru. Zde se nechává projít do detektoru celé spektrum.

U tohoto typu se používají detektory, které jsou složeny z více menších částí. Každá z těchto malých částí je schopna vyhodnotit intenzitu záření které na ně dopadá. Díky tomu jsou tyto detektory schopny vyhodnotit celé barevné spektrum najednou a není třeba zkoumat v jeden moment pouze jednu vlnovou délku. Rozlišení těchto detektorů je pak dáno počtem pixelů, které obsahuje. Příkladem těchto detektorů jsou diodová pole nebo CCD detektory.

#### <span id="page-11-0"></span>*1.1.2 Měřené veličiny a jejich výpočty*

Aby bylo možné měřit obsah látky v roztoku pomocí světla, které je měřenou látkou absorbováno, je nejprve nutné znát jaké spektrum získáme bez přidání měřené látky. Tomuto vzorku, který neobsahuje měřenou látku, se říká referenční vzorek.

Příkladem může být zjišťování koncentrace látky rozpuštěné ve vodě. Abychom ji mohli změřit, nalijeme látku s vodou do kyvety (nádoby z optického skla) a změříme intenzitu procházejícího záření ve spektrofotometru. Dále použijeme referenční vzorek, kterým bude v tomto případě stejná nádoba, která bude obsahovat čistou vodu bez přidání měřené látky. Tento referenční vzorek naměříme a pak můžeme porovnat jaký rozdíl ve spektrálním rozložení intenzity mezi těmito dvěma měřenými vzorky způsobila zkoumaná látka.

#### **Transmitance**

Relativní množství záření, které prošlo vzorkem udává transmitance T. Proto abychom ji změřili je nutné znát intenzitu záření po průchodu měřeným vzorkem I a referenčním vzorkem I<sub>0</sub>.

$$
T = \frac{I}{I_0}
$$

Transmitance vzorku je závislá na:

-Vlastnostech měřené látky

-Použité vlnové délce

-Množství absorbující látky

-Tloušťce kyvety

Transmitanci je možno vypočítat i pomocí rovnice, kterou zformuloval německý chemik August Beer(1825-1863). [3]

$$
T=10^{-\varepsilon\cdot l\cdot c}
$$

ε [dm<sup>3</sup>·mol<sup>-1</sup>·cm<sup>-1</sup>]....molární dekadický absorpční koeficient l[cm]….délka, kterou světlo musí urazit skrz měřenou sloučeninu c[mol·dm<sup>-3</sup>]....koncentrace měřené látky

#### **Absorbance**

Absorbance udává množství záření, které bylo pohlceno měřeným vzorkem. Je vyjádřena jako záporný logaritmus transmitance.

$$
A = -\log T
$$
  
\n
$$
T = 10^{-\varepsilon \cdot l \cdot c} \rightarrow -\log T = \varepsilon \cdot l \cdot c
$$
  
\n
$$
A = \varepsilon \cdot l \cdot c
$$

Tento poslední vzorec se nazývá Lambertův-Beerův zákon. Díky němu je možné vyjádřit absorbanci jako lineární závislost koncentrace měřené sloučeniny. [3]

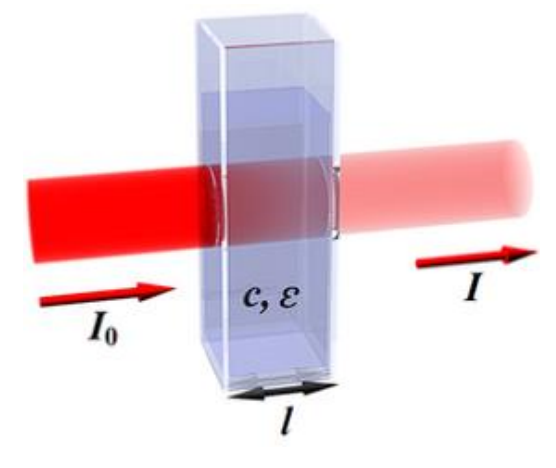

*3Absorbance světla [3]*

#### <span id="page-13-0"></span>**1.2 Součásti spektrofotometru**

#### <span id="page-13-1"></span>*1.2.1 Zdroj*

Jako zdroj je potřeba zvolit ten, který má široké a spojité pásmo vyzařování. Je stabilní, má dlouhou životnost a není příliš drahý. Proto se ve spektrofotometru často využívá kombinace těchto zdrojů, které se doplňují tak, aby bylo možné, měřit na co nejširším pásmu vlnových délek. Častým příkladem takovéto kombinace pro viditelnou oblast a blízké okolí je halogenová žárovka a deuteriová výbojka. Dále se zde dají také použít kalibrační zdroje. Tyto zdroje mají naopak spektrum s úzkými spektrálními čarami.

**Halogenová žárovka** – Halogenové žárovky se využívají jako zdroj pro získání záření ve viditelném a infračerveném spektru. Jejich rozsah vlnových délek je přibližně od 350nm do 3500nm. [4]

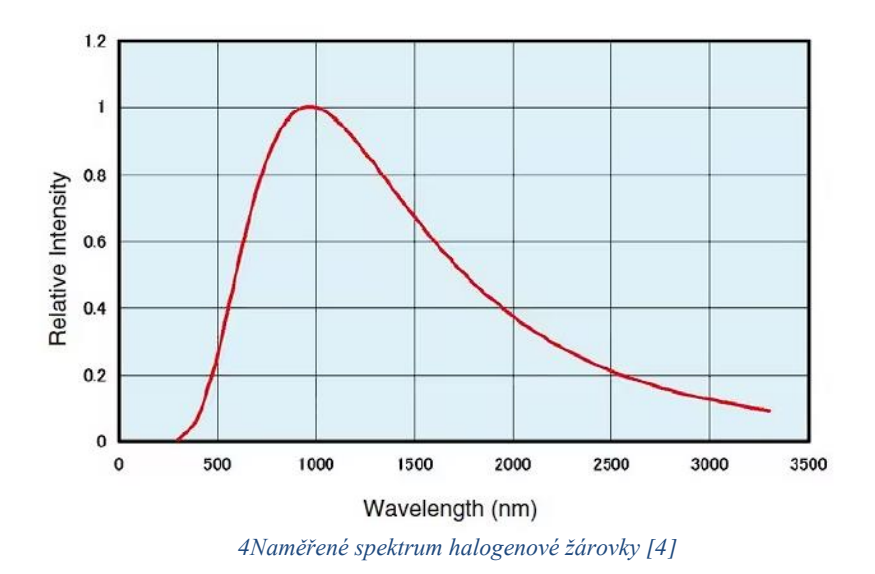

**Deuteriová výbojka** – Deuteriové výbojky se využívají pro ultrafialové spektrum s vlnovou délkou 400nm a nižší.

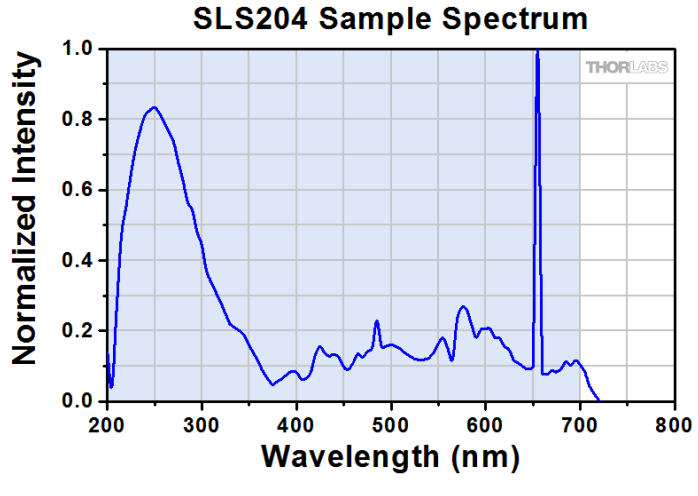

*5Spektrum deuteriové výbojky SLS204 [5]*

**Kalibrační zdroje** – Pomocí těchto zdrojů, je možné kalibrovat závislost natočení disperzního prvku a hodnoty vlnové délky procházející monochromátorem. Tato kalibrace je možná díky velmi úzkým spektrálním čarám. Příkladem je nízkotlaká rtuťová lampa.

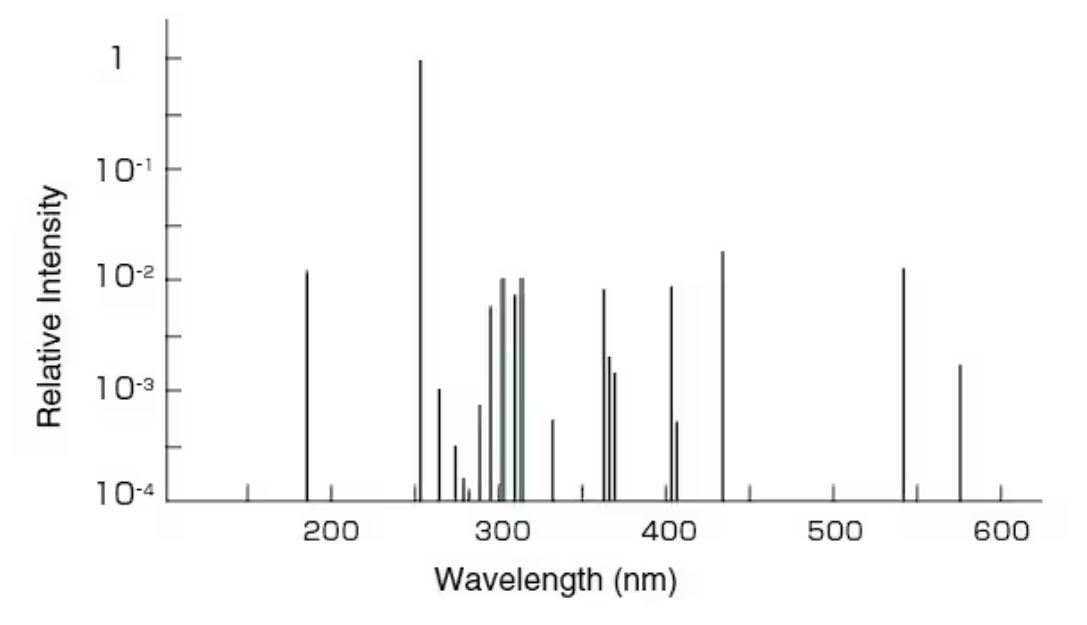

*6Spektrum nízkotlaké rtuťové lampy [4]*

#### <span id="page-15-0"></span>*1.2.2 Disperzní prvek*

Disperzní prvek slouží k rozkladu bílého světla na jednotlivé vlnové délky. U spektrofotometru se používají 2 základní typy: optický hranol nebo optická mřížka.

#### **Optický hranol**

Jedná se o průhledné těleso většinou vyrobené ze skla, které se využívá k rozkladu bílého světla na jednotlivé barvy. Funguje na principu disperze, tedy změny indexu lomu s vlnovou délkou.

Optické hranoly nesmí absorbovat záření, které je potřeba měřit. Také by měly mít vysokou disperzi světla, aby od sebe lépe oddělovaly vlnové délky. Tato disperze se popisuje pomocí Abbeho čísla, které je nepřímo úměrné disperzi. Aby se dosáhlo těchto vlastností jsou používány různé materiály pro jejich výrobu.

Příkladem může být korunové sklo, které je vyrobeno z křemičitanu alkalických kovů a vápenatých kovů. Dále se používají flintová skla, která mají menší Abbeho číslo (vyšší disperzi) než korunová skla. [6]

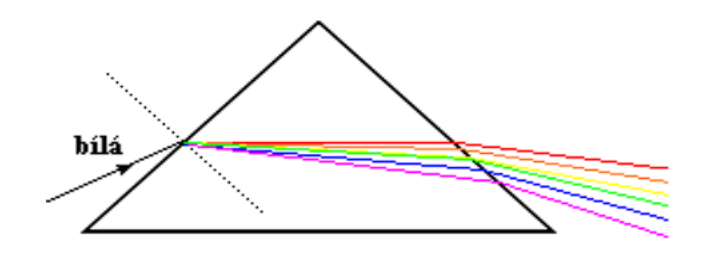

#### *7Rozklad světla v hranolu [7]*

Index lomu vyjadřuje míru toho, jak moc se světlo zpomalí při průchodu materiálem oproti průchodu vakuem. Různé barvy mají různé vlnové délky a různé frekvence. Barvy s kratšími vlnovými délkami a vyšší frekvencí mají při průchodu materiálem menší rychlost než barvy s delšími vlnovými délkami. Díky tomu mají různé barvy i odlišný index lomu. Protože mají jiný index lomu tak se při přechodu mezi dvěma optickými prostředími lámou pod odlišným úhlem. Takto pak vznikne z bílého světla barevné spektrum.

Frekvence: 
$$
f = \frac{c}{\lambda_0} = \frac{v}{\lambda}
$$
  
Index lomu:  $n = \frac{c}{v}$ 

Z těchto dvou rovnic pak získáme že:

$$
n=\frac{\lambda_0}{\lambda}\ \to\ \lambda=\frac{\lambda_0}{n}
$$

f…. frekvence

c…. rychlost světla ve vakuu

v…. rychlost světla v materiálu

…. vlnová délka

 $\lambda_0$ ....vlnová délka ve vakuu resp. ve vzduchu

[7]

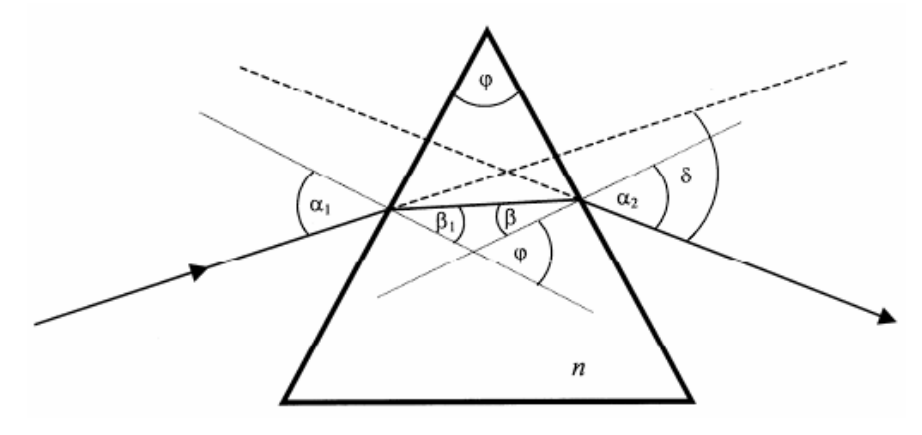

*8Hlavní řez hranolu [8]*

Úhlová disperze popisuje změnu indexu lomu materiálu s různou vlnovou délkou světla při průchodu materiálem. Je způsobena závislostí indexu lomu na vlnové délce světla.

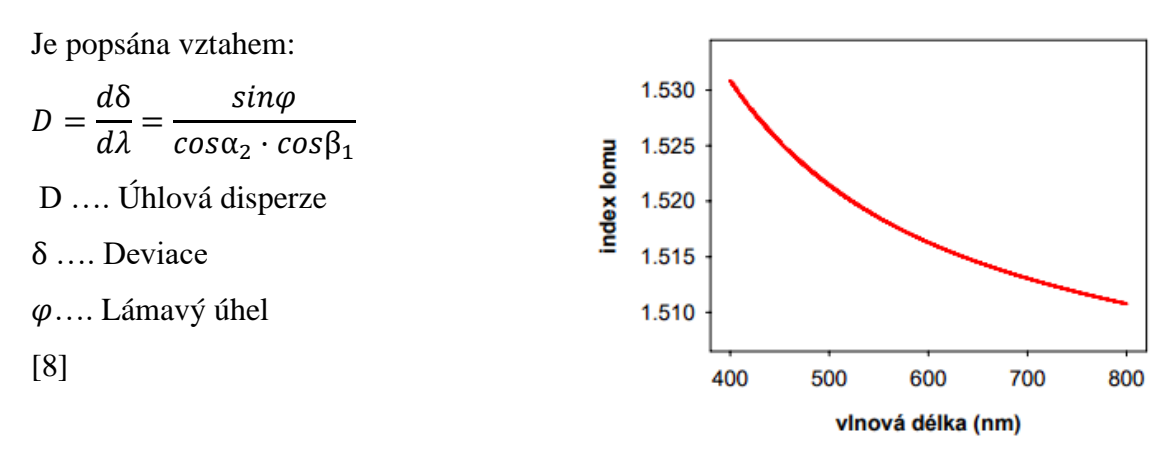

*9Závislost indexu lomu na vlnové dálce pro sklo BK7 [8]*

#### **Optická mřížka**

Optická(difrakční) mřížka je periodická struktura, na které dochází k ohybu světla. Na optické reflexivní mřížce jsou touto periodickou strukturou pravidelné vrypy. Na každém z těchto vrypů se dopadající světlo ohýbá do všech směrů a je možné jej tedy považovat za bodový zdroj světla. Světlo z těchto zdrojů spolu navzájem destruktivně interferuje, kromě případů, kdy nastane interferenční maximum a světlo se šíří dál. Díky tomu, že pro různé vlnové délky nastane interferenční maximum pod jiným úhlem, tak se vytvoří rozklad světla na jeho vlnové délky.

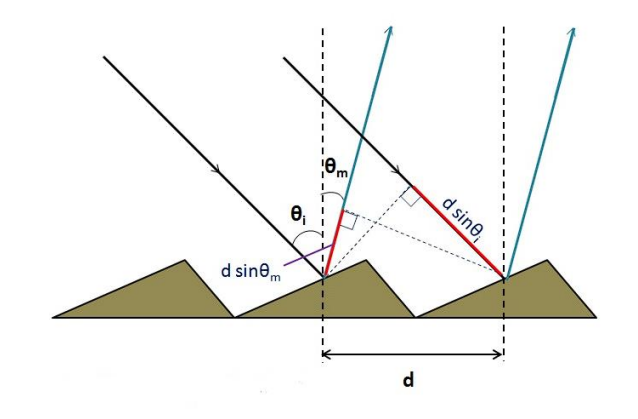

*10Odraz světla na difrakční mřížce [9]*

K interferenčnímu maximu dochází v případě, že rozdíl dráhy, kterou světlo urazí je roven násobku vlnové délky. Dráhový rozdíl Δl je možné vyjádřit pomocí rovnice:

$$
\Delta l = d \cdot (\sin \theta_i \pm \sin \theta_m) \n\Delta l = k \cdot \lambda
$$

Z této rovnice vyplývá, že pro každou vlnovou délku světla (jinou barvu) je zapotřebí jiný rozdíl dráhy, kterou světlo musí urazit a díky tomu se pak interferenčně zesiluje pod jiným úhlem. Také je z této rovnice patrné, že se tento jev bude opakovat vícekrát, a proto se po ohybu zobrazí více rozkladů světla. Pro účely spektrofotometru se ale používá zejména první řád maxima k=1. Další řády mají menší intenzitu záření. Pokud je možnost vykompenzovat tuto nižší intenzitu pak je možné využít vyšších řádů. Řády se budou v určitých vlnový délkách i překrývat. Například v infračerveném spektru se může projevit i spektrum ultrafialové. Toto je nechtěný jev, a tak se nevyužité řády odstraňují pomocí filtrů.

Příklad překrývání řádů:

 $\Delta l = k \cdot \lambda = 1.800 = 2.400 = 4.200 = ...$ 

Stejným směrem se odrazí záření s vlnovou délkou 800nm 1. řádu, 400nm 2. řádu, 200nm 3. řádu a tak dále.

Jako parametr popisující mřížku se udává mřížková konstanta d, což je vzdálenost 2 vrypů od sebe.

[10] [11]

#### <span id="page-18-0"></span>*1.2.3 Detektor*

Nejznámějším detektorem záření je lidské oko. To je schopno zachytit vlnové délky okolo 400 až 700nm. Stejně jako lidské oko mají i detektory ve spektrofotometrech rozsahy vlnový délek, které jsou schopny rozeznat. Další vlastností je citlivost daných detektorů. [2]

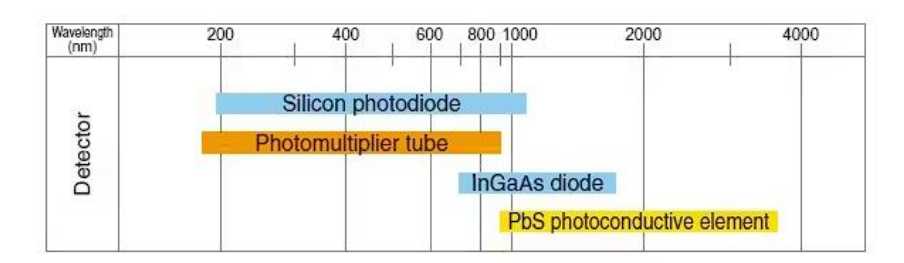

*11Rozsah vlnových délek detektorů [2]*

#### **Fotonásobič**

Zařízení, které dokáže přeměnit velmi malé elektromagnetické záření na elektrický signál, který je možno dále měřit.

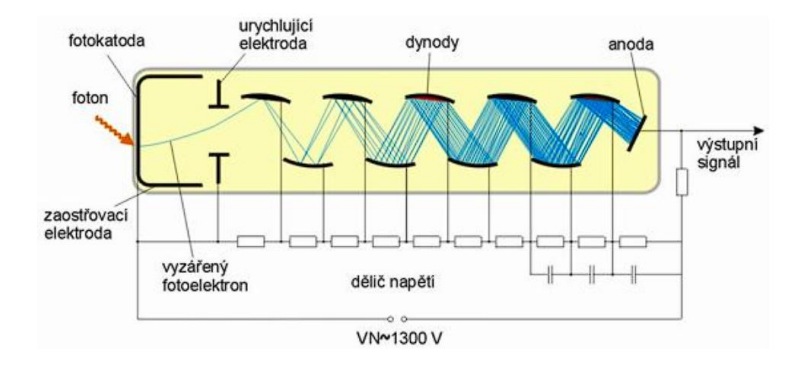

*12Schéma fotonásobiče [12]*

Na fotokatodu dopadne foton. Díky fotoelektrickému jevu na fotokatodě nastane emise elektronů, které se dále vychylují pomocí elektrického pole elektrody a dopadají na dynodu. Na této dynodě pak dochází k další emisi elektronů, které pak letí na další dynodu (dynod se většinou nachází 8 až 12 za sebou). Takto se postupně elektrony násobí, dokud se nedostanou na anodu. Tímto způsobem je dosaženo zesílení slabého vstupního elektromagnetického záření na měřitelný elektrický signál.

Rozsah spektrální citlivosti fotonásobičů se většinou pohybuje mezi 150 až 1000nm. Jejich velkou výhodou je velká citlivost, díky které jsou schopny měřit i velice slabé záření. Nevýhodou je pak cena, která je velmi vysoká také kvůli jeho zdroji napětí. Další nevýhodou je nutnost využívat vysoké napětí, které se pohybuje v rámci jednotek kilovoltů.

PHOTOMULTIPLIER TUBE R1924A-700 Firma: HAMAMATSU Vysoká citlivost: 300-500nm Maximální citlivost: 400nm Průměr citlivé oblasti: min. 22mm Potřebný zdroj: Mezi anodou a katodou: 1250V Mezi anodou a poslední dynodou: 250V [13]

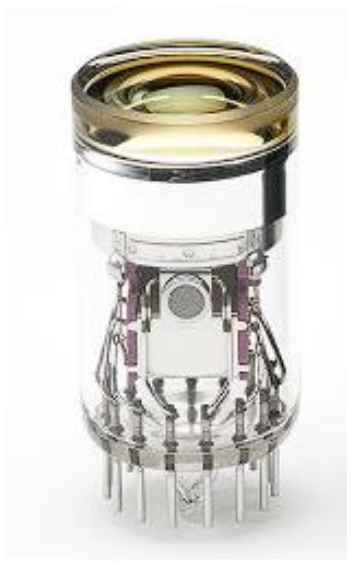

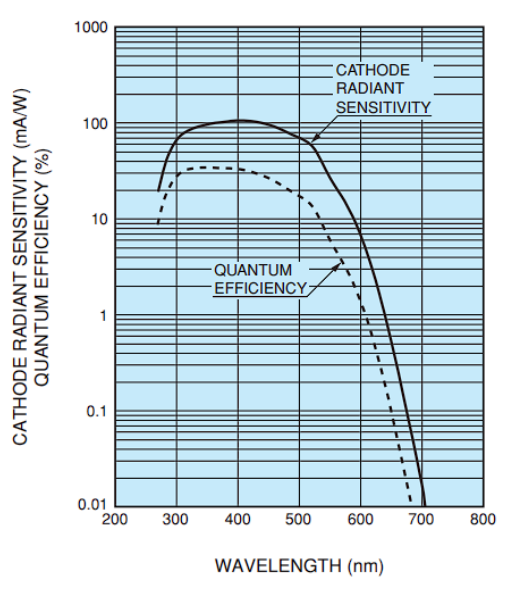

*14Fotonásobič R1924A-700 [13] 13Sensitivita fotonásobiče R1924A-700 [13]*

#### **Fotodioda**

Fotodioda je polovodičová součástka, která funguje na principu vnitřního fotoelektrického jevu. Poté co foton dopadne na PN přechod, předá elektronu svou energii. Elektron má tak dostatečnou energii, aby přešel z valenčního pásu do pásu vodivostního a vznikne tak elektron děrový pár. Díky tomu je pak možné měřit buď nárůstu závěrného proudu při zapojení s vnějším napětím nebo k nárůstu napětí na diodě v případě fotovoltaického zapojení.

Fotodiod existuje mnoho druhů, které se liší použitým materiálem. Podle použitého materiálu získávají fotodiody různé rozsahy vlnových délek, na kterých jsou schopny měřit. Nejpoužívanějším materiálem je křemík, který má rozsah přibližně od 200 do 1000nm. Dalším používaným materiálem je například germanium, které má rozsahy spíše v infračerveném spektru.

Na rozdíl od fotonásobičů, nejsou fotodiody tak drahé a nepotřebují zdroj vysokého napětí. Jejich nevýhodou je pak nižší citlivost. [14] [15]

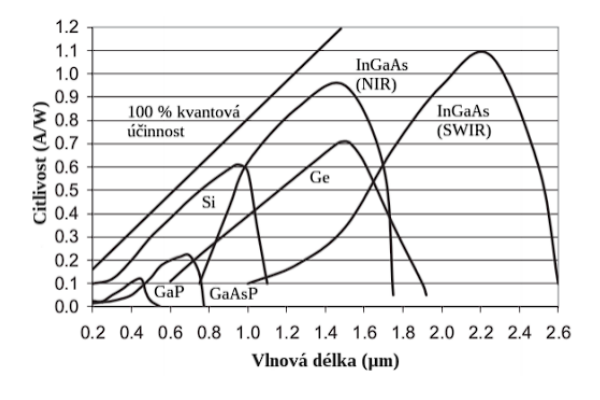

*15Rozsah vlnových délek fotodiod podle materiálu [14]*

#### **Křemíková dioda S16008-33**

Firma: HAMAMATSU Vysoká citlivost: 380-1100nm Maximální citlivost: 960nm Citlivá oblast: 2,4x2,4mm Potřebný zdroj: 30V [16]

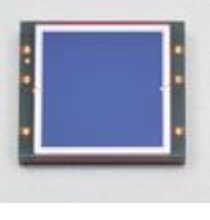

*17Křemíková dioda S16008-33 [16]*

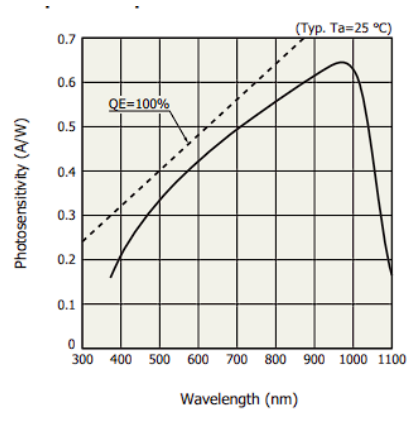

*16Citlivost křemíkové diody S16008-33 [16]*

#### **CCD (Charge-coupled device) a diodová pole**

Detektor, přeměňující pomocí fotoefektu energii dopadajícího světla na elektrický signál, který je pak možné odečítat. CCD využívá více pixelů a díky tomu je schopen vyhodnocovat celé vlnové spektrum najednou. Kromě spektrometrů se využívá například v digitálních fotoaparátech, videokamerách nebo jako čtečka čárových kódů.

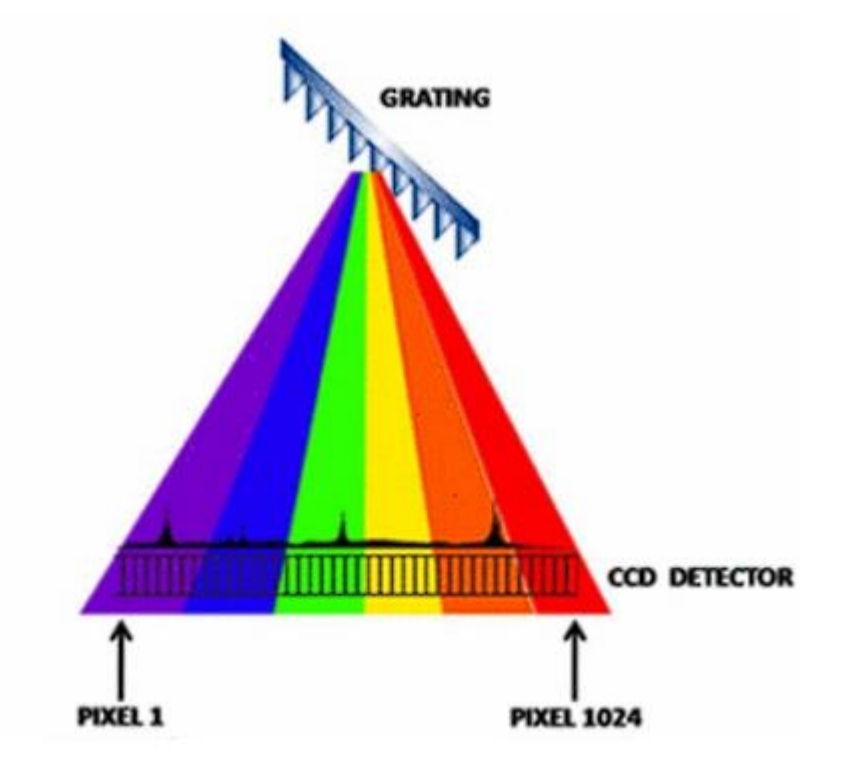

*18Princip měření CCD detektorem [17]*

Díky tomu, že je známo, na jaké místo má dopadat jaká vlnová délka, je možné přiřadit jednotlivým pixelům detektoru určité vlnové délky, které měří. Pixel pak udává hodnotu intenzity dopadajícího záření pro jeho vlnovou délku. Po odečtení tak získáme intenzity pro jednotlivé vlnové délky a můžeme tak vykreslit graf intenzit celého vlnového spektra najednou.

Na stejném principu fungují i diodová pole. Ta jsou méně citlivá a mají větší šum než CCD detektory. Jejich výhodou je rychlejší čtení dat a také nižší spotřeba. Diodová pole jsou novější technologií a jsou v dnešní době více rozvíjena. [18]

Rozlišení na těchto detektorech závisí na počtu pixelů, které obsahují. Proto aby bylo možné získávat dobré rozlišení, je nutné i velké množství pixelů. Například v hvězdářských dalekohledech je použito přes 4 miliony pixelů na ploše 30cm<sup>2</sup>. [19] [20]

#### **CCD multikanálový detektor C7040 S7030-0906**

Firma: HAMAMATSU Počet pixelů: 532x64 Dopadová plocha: 12,288x1,392mm Potřebné napětí: max 30V [21]

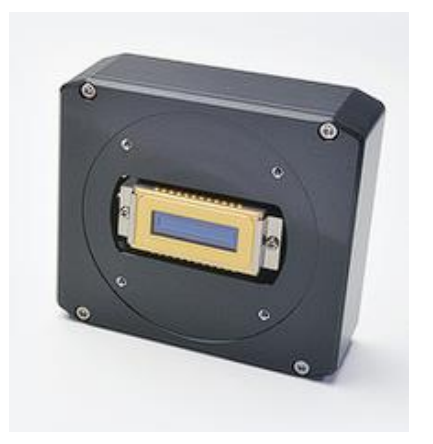

*detektorem C7040 [21]*

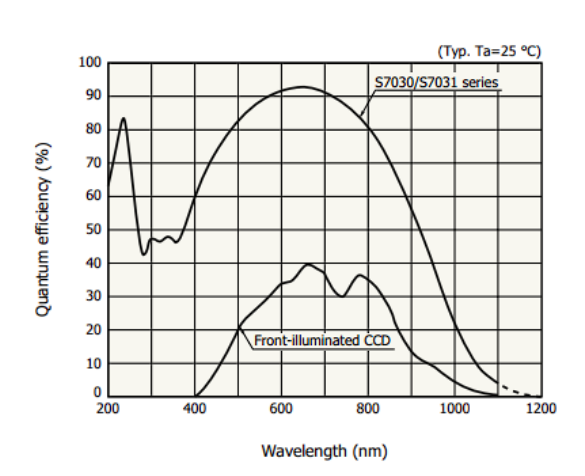

*19Citlivost CCD detektor S7030/S7031 series [21] 20CCD multikanálová hlava s* 

#### **Křemíkové diodové pole S4111-16R**

Firma: HAMAMATSU

Počet prvků: 16

Dopadová plocha na jeden prvek: 1,302mm<sup>2</sup>

Vysoká citlivost: 340-1100nm

Maximální sensitivita: 960nm

Potřebné napětí: max 15V [22]

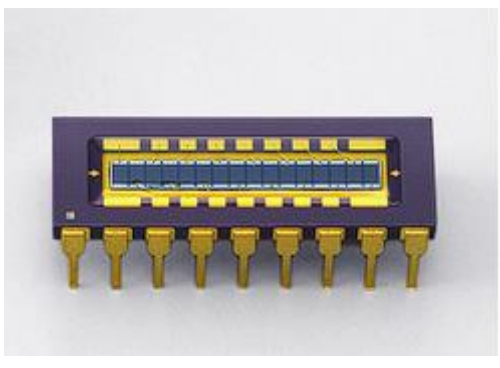

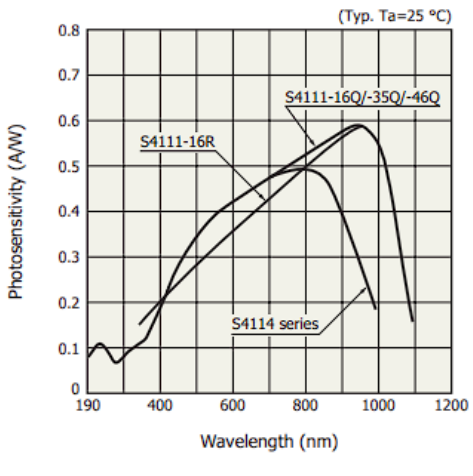

*22Diodové pole S4111-16R [22] 21Porovnání citlivostí diodových polí [22]*

#### <span id="page-24-0"></span>**1.3 Kalibrace**

Postupem času spektrometry ztrácí svoji přesnost kvůli prachu nebo jiným okolním vlivům. Proto je nutné nechat spektrometry pravidelně kalibrovat. Tuto kalibraci pak provádí specializovaná firma. V Čechách je to například laboratoř TechLab.

Přesnost zařízení je velmi důležitá, zejména u farmaceutických firem, kde se měří koncentrace léků. Proto se dodržují předepsané směrnice a normy, které zajišťují dostatečnou přesnost. V Evropě se využívá evropský lékopis, ve kterém jsou uvedeny nejistoty, které je nutné dodržet

#### <span id="page-24-1"></span>*1.3.1 Kalibrace vlnové délky*

Ke kalibraci vlnových délek je možné využít takzvané kalibrační zdroje. Ty produkují velmi úzké a intenzivní spektrální čáry. K tomuto zdroji je uvedeno, jak přesně vypadají tyto spektrální čáry pro tento konkrétní zdroj. Tyto hodnoty se poté porovnají s tím, jak vypadá výsledek naměřený spektrofotometrem, který chceme kalibrovat. Díky tomu je možné vidět, jestli není naměřené spektrum posunuté vůči reálným hodnotám vlnových délek, které jsou získávány ze zdroje.

Příkladem takového zdroje může být spektrální kalibrační rtuťová výbojka od firmy Oriel Instruments model 6035.

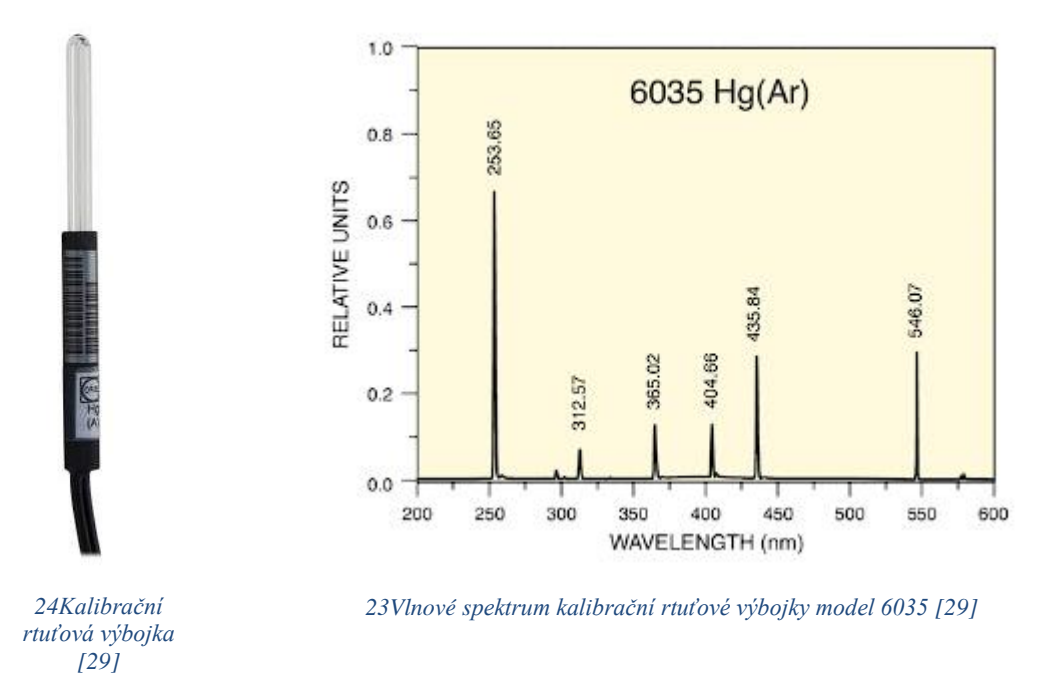

#### <span id="page-25-0"></span>*1.3.2 Fotometrická přesnost, opakovatelnost a linearita*

Fotometrická přesnost udává přesnost, se kterou je přístroj schopný správně změřit absorbanci. K tomu se využívají referenční materiály, kterými jsou pevné nebo kapalné filtry, o kterých je jejich absorbance známá. Známá absorbance tohoto roztoku se pak může porovnat s naměřenými hodnotami a tím tak určit fotometrickou přesnost. Pro různé vlnové délky se využívá různých filtrů. Například u ultrafialového světla se využívá roztok dichromanu draselného o koncentraci 60mg/l. [23]

Fotometrická opakovatelnost říká, nakolik shodné budou výsledky z více stejných měření. Zde se používají stejné referenční materiály jako u fotometrické přesnosti.

Fotometrická linearita vyjadřuje linearitu naměřených hodnot absorbance jako funkci rostoucí koncentrace. Lze ji určit podobnými způsoby jako fotometrickou přesnost.

#### <span id="page-25-1"></span>*1.3.3 Rozlišení*

Rozlišení udává, jak přesně je přístroj schopen rozlišovat mezi dvěma strukturami. Zjistí se tak, že se vybere významný pík. Vezme se maximální a minimální hodnota. Mezi těmito hodnotami se určí prostřední hodnota. Ve výšce této prostřední hodnoty se zjistí šířka tohoto píku. Tato pološířka se pak uvádí jako rozlišení signálu.

K tomuto měření se například využívá jako filtr roztoku toluenu v n-hexanu. [23]

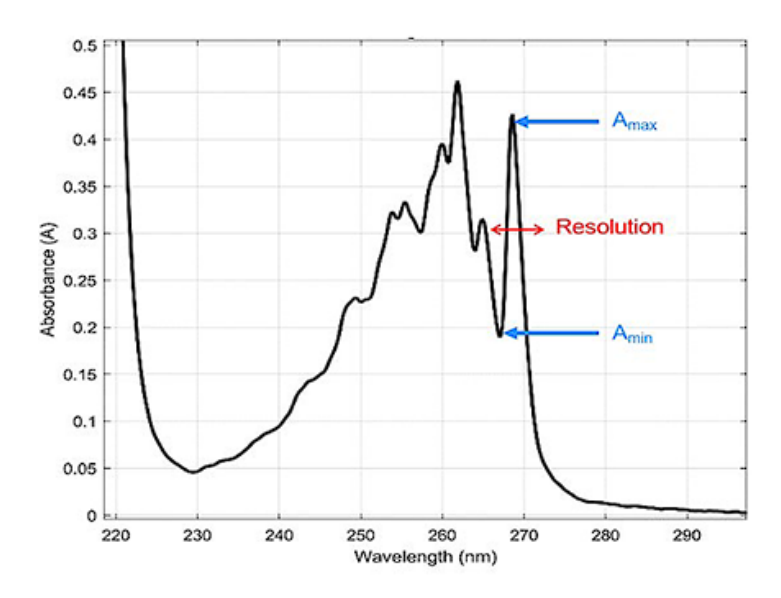

*25Určení rozlišení spektrofotometru [23]*

## <span id="page-26-0"></span>**2 PRAKTICKÁ ČÁST**

### <span id="page-26-1"></span>**2.1 Spektrofotometr Specord M42/400**

Spektrofotometr Specord M42/400, jež se nachází na ČVUT není již nadále funkční, a tak je nutná jeho oprava. Tento spektrofotometr byl vyroben v 80.letech. Kvůli jeho stáří se nezachovalo příliš informací, které by pomohly s opravou. Většina dokumentace se buďto ztratila nebo byla zničena. Proto, aby bylo možné začít s opravou je zapotřebí důkladná identifikace, díky které je možné získat potřebné informace k opravě a modernizaci. Dále pak vytvoření nového řízení pro elektroniku.

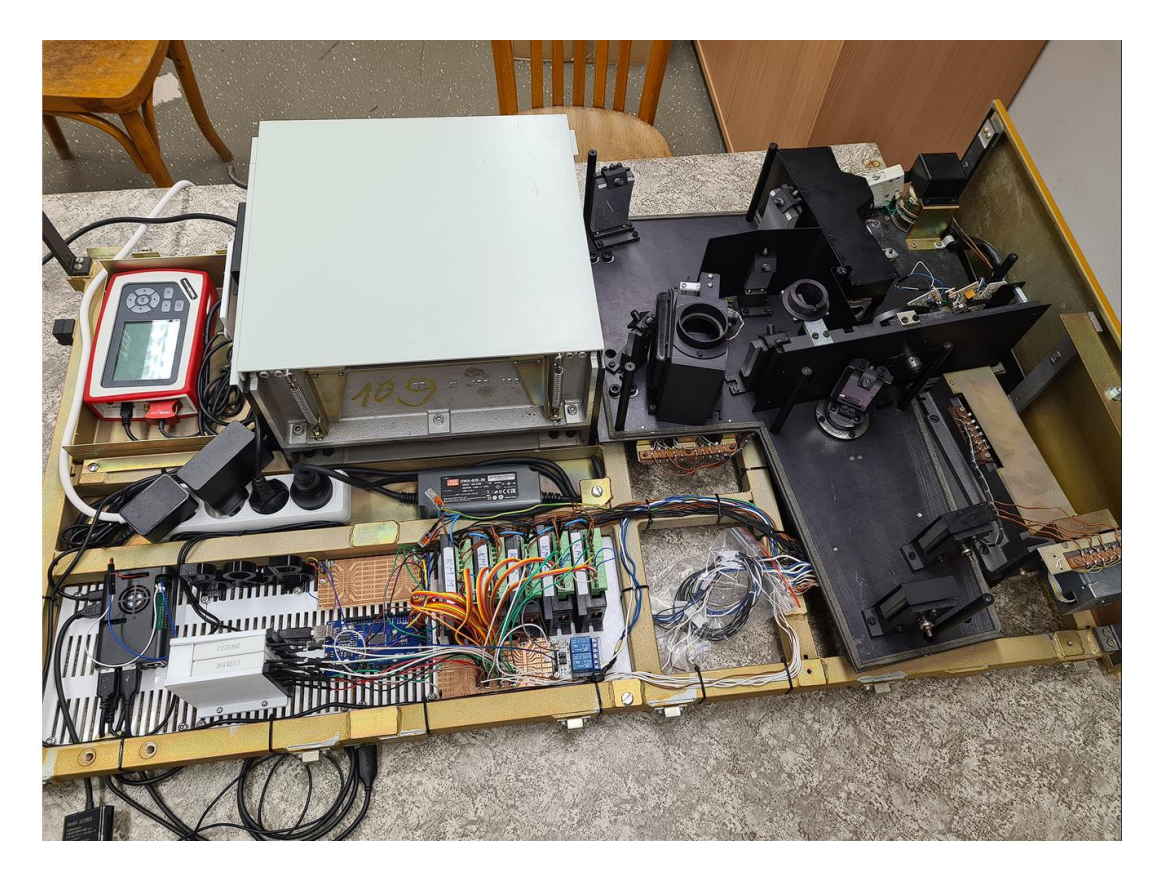

*26Specord M42/400 s novou řídící elektronikou*

#### <span id="page-27-0"></span>*2.1.1 Princip*

Halogenová žárovka vyzáří bílé světlo. To se po 2 odrazech od zrcadel dostává do filtru, který slouží k odstínění vyšších řádů spektra. Zde si může uživatel vybrat jeden z 6 různých filtrů. Světlo dále pokračuje skrz štěrbinu, u které je možno nastavit její pootevření, do kolimátoru, které jej odráží na optickou mřížku.

Mřížka rozloží bílé světlo na spektrum, kdy jednotlivé barvy se šíří každá trochu jiným směrem. Následuje další zrcadlo, které fokusuje svazek na výstupní štěrbinu, jejíž otevření se mění s otevřením vstupní štěrbiny. Díky tomu, že je mřížka otočná, je možné měnit vlnovou délku, která výchozí štěrbinou prochází.

Po jednom dalším odrazu se nastavuje cesta, kudy půjde již vybraná vlnová délka dále. Uživatel si zde může nastavit, aby světlo šlo cestou referenční, cestou s měřeným prvkem anebo žádnou z cest. Podle nastavení se pak světlo odrazí, projde rovně anebo se absorbuje.

Pokud se světlo neabsorbuje, tak se poté dostává po několika odrazech do detektoru, který změří jeho intenzitu. Detektor neví, jakou vlnovou délku zachytí. Proto je nutné vědět závislost úhlu natočení mřížky a vlnové délky světla dopadající na senzor.

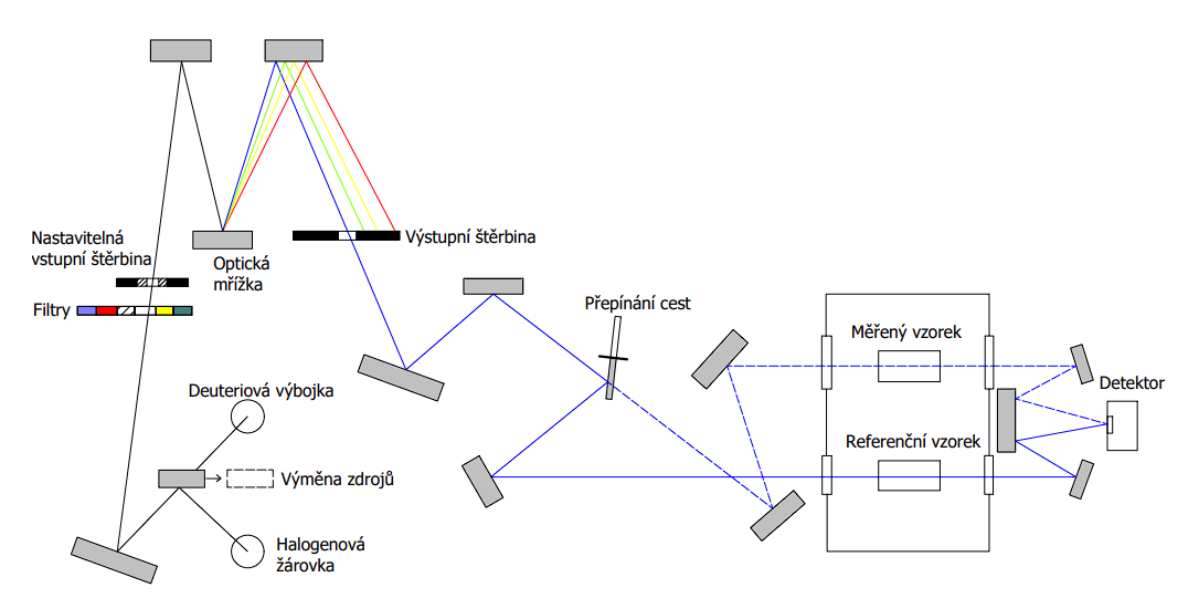

*27Schéma optické cesty Specord M42/400*

#### <span id="page-28-0"></span>*2.1.2 Identifikace*

Starou řídící elektroniku včetně zdrojů napětí a počítače nebylo možné použít, protože bez dokumentace by bylo příliš složité zjistit co a jak funguje. Proto se tato elektronika odstranila.

Další na řadu přišel detektor. V tomto spektrofotometru byl jako detektor použit fotonásobič. Fotonásobič potřebuje velmi precisní zdroj vysokého napětí, které se pohybuje v rámci jednotek kilovoltů. Aby bylo možné tento detektor znovu použít, bylo by nutné znát přesné informace ohledně zdroje, jeho výstup a způsob jakým byl zapojen. Protože tyto údaje nejsou dostupné, bylo nutné tento fotonásobič nahradit jiným detektorem. Jako nový detektor byla na základě ceny a měřeného spektra vybrána fotodioda S120VC od firmy THORLABS. Tato fotodioda má rozsah vlnových délek 200-1100nm.

Zrcadla, kolimátor ani mřížka poškozené nebyly. Veškeré optické prvky byly tedy nechány původní.

Elektrické pohony, senzory polohy a zdroje záření byly vyzkoušeny pomocí testovacího zapojení. Vše fungovalo kromě jednoho senzoru, který byl vyměněn za nový. Některé senzory se ukázaly jako nadbytečné, a proto se dále nevyužívají. Byly ale nechány na svých místech pro případ budoucího využití.

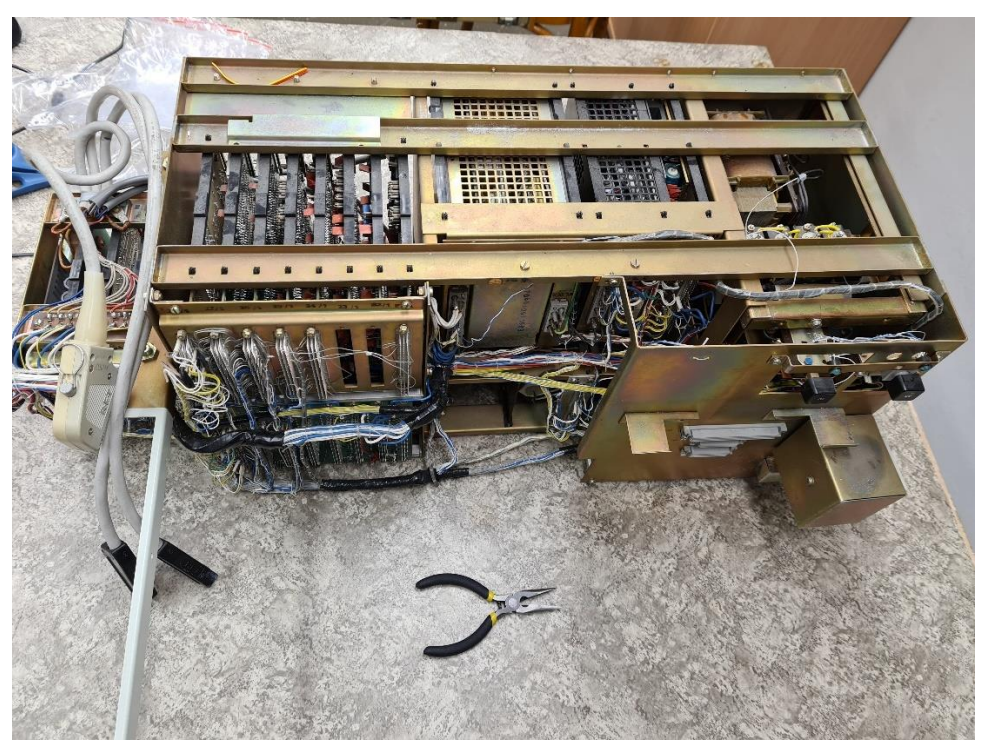

*28Stará řídící elektronika*

#### <span id="page-29-0"></span>*2.1.3 Použitá elektronika*

#### **Krokové motory**

Ve spektrofotometru se nachází 5 elektrických pohonů. Díky tomu, že všechny elektrické pohony jsou krokové motory, je možné je všechny stejně řídit. Toto řízení zajišťuje 5 driverů pro krokové motory TB6600.

#### **Koncové a optické senzory**

Jsou zde 4 koncové senzory a 5 optických senzorů. Ve finálním zapojení nebyl použit jeden z koncových senzorů a jeden z optických senzorů. Díky novému řízení již nebyly potřebné.

#### **Zdroje záření**

Jako zdroj záření je zde kombinace halogenové žárovky a deuteriové výbojky. Deuteriová výbojka není používána, protože je k ní potřeba poměrně drahý driver a zdroj. Takže jako zdroj záření je používána pouze halogenová žárovka. Ta se dá vypínat a zapínat pomocí 2kanálového relé modulu.

#### **Detektor**

Jako detektor se využívá fotodioda S120VC od firmy THORLABS s rozsahem vlnových délek 200-1100nm. Tento detektor je připojen do konzole PM100D pro odečítání napěťového signálu ze senzoru. Tato konzole má vlastní displej a umí zobrazovat signál, který získává z detektoru. V případě tohoto spektrometru je ale konzole využita pouze jako A/D převodník a získaná data posílá do Raspberry Pi.

#### <span id="page-30-0"></span>*2.1.4 Řízené části*

Uživatel musí být schopen ovládat veškeré nastavitelné části. Spektrometr má 5 nastavitelných částí. Těmi jsou: světlo, mřížka, filtr, štěrbina a cesta. U každé z těchto částí se nastavuje něco jiného.

#### Světlo: Typ světla – Halogenová žárovka nebo Deuteriová výbojka

Zapnutí nebo vypnutí světla Filtr: Typ filtru – na výběr je 6 různých filtrů Mřížka: Vlnová délka – nastavení od jaké do jaké vlnové chce uživatel měřit Štěrbina: Otevření štěrbiny – nastavení na kolik procent je štěrbina otevřena Cesta: Typ cesty – přepínáním mez cestou 1, cestou 2 a žádnou cestou

#### <span id="page-30-1"></span>*2.1.5 Řízení*

K řízení veškeré elektroniky se používají Raspberry Pi 4 a Arduino mega které komunikují přes sériovou linku. Raspberry Pi se využívá jako prostředník mezi uživatelem a Arduinem. Jsou k němu připojeny periferie a běží zde GUI. Arduino slouží k manipulaci s motory a vyhodnocování senzorů.

Řízení bylo rozděleno na Raspberry Pi a Arduino z více důvodů. Hlavním z nich byla nutnost využít Raspberry Pi kvůli připojení periferií jako monitoru, klávesnice a myši. Raspberry Pi ale operuje na 3,3voltové logice a drivery pro krokové motory potřebují 5voltovou logiku. Další problém byl možný nedostatek pinů na samotném Raspberry, kterému navíc chybí analogové piny.

Tyto problémy se vyřešily použitím vývojové desky Arduino, které operuje na 5voltové logice, ale nelze k němu připojit vnější periferie.

Nakonec se tedy ukázalo, že bude nezbytné využít obě zařízení dohromady, i přesto že to přinese nevýhody jako nutnost řešit komunikaci mezi nimi a méně přehledný kód, který je rozdělen do 2 různých zařízení.

#### **Raspberry Pi**

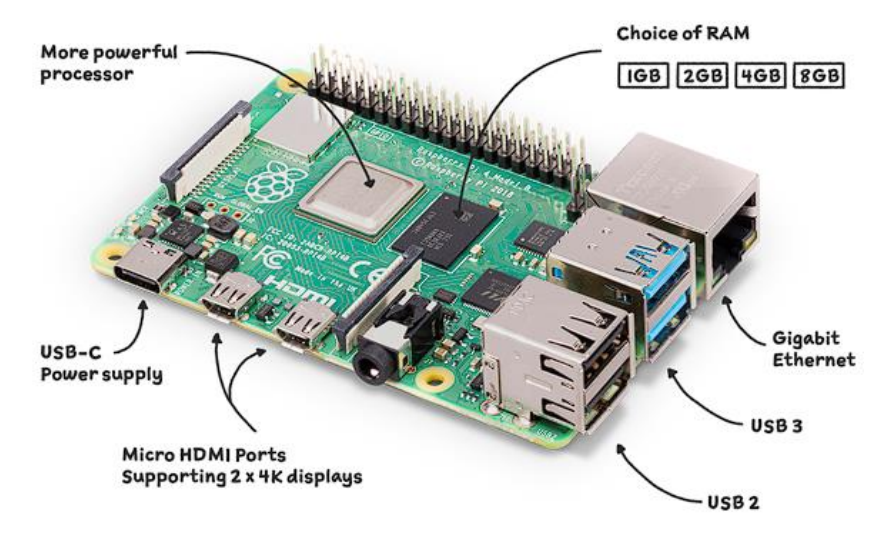

#### *29Raspberry Pi 4 [24]*

Jako náhrada počítače s obrazovkou, který byl odmontován, je použito Raspberry Pi 4. Jedná se o zařízení o velikosti platební karty, které funguje jako malý stolní počítač. Je možno k němu připojit hned několik periférií. V tomto případě je k němu kromě monitoru, myši a klávesnice, také připojeno Arduino a konzole pro vyhodnocování signálu ze senzoru PM100D.

Na Raspberry Pi se pouští uživatelské prostředí, díky kterému může uživatel ovládat spektrofotometr. Program zde neovládá přímo motory, ale posílá Arduinu zprávy po sériové lince o tom, co si uživatel přeje nastavit.

Zdroj elektřiny si bere přímo ze sítě, odkud Raspberry napájeno přes USB-C konektor. S Arduinem je propojen přes USB a slouží tedy i jako zdroj pro Arduino.

Pro lepší chlazení procesoru je připojen malý 3 voltový větráček.

Připojené komponenty k Raspberry Pi:

4x USB: myš, klávesnice, Arduino, konzole PM100D

1x USB-C Power supply: zdroj

1x Micro HDMI Port: monitor

#### **Arduino**

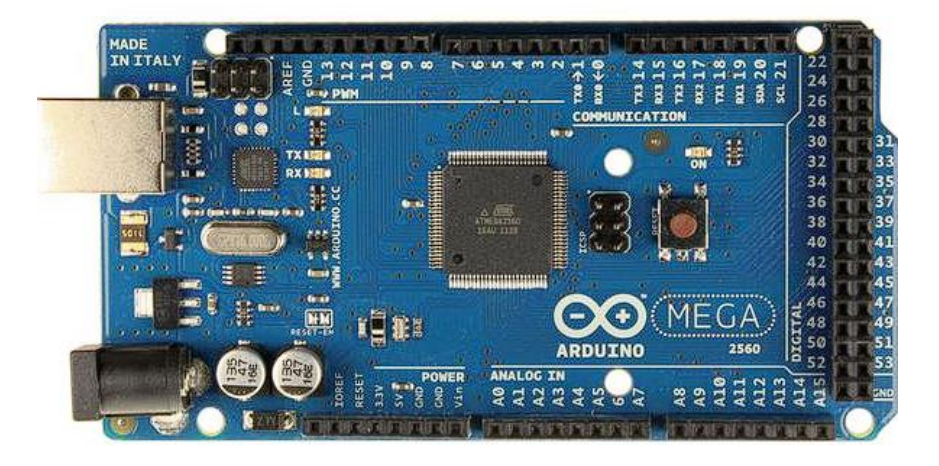

*<sup>30</sup>Arduino MEGA 2560 [25]*

Arduino je vývojová deska, která využívá velkého množství digitálních a analogových pinů k ovládání elektroniky. Na rozdíl od Raspberry Pi nemá konektory pro připojení periferií jako myš a monitor. Z tohoto důvodu se většinou program vytvoří na jiném zařízení, například notebooku, a poté se do Arduina nahraje. Pro práci s motory a senzory je použit model Arduino MEGA 2560.

Krokové motory jsou připojeny k driverům a jsou řízeny pomocí Arduino knihovny AccelStepper. Každý z těchto driverů je připojen k Arduinu pomocí tří vodičů: ENABLE, DIRECTION a PULSE.

ENABLE se používá k vypnutí a zapnutí motoru. Díky němu může Arduino vypnout motory, které se v danou chvíli nepoužívají. Vypnutím motoru se zabrání zbytečnému odebírání energie, která se poté maří na teplo a ohřívá motor. Pro vypínání a zapínání motoru se využívá metoda disableOutputs() (zapíná motory) nebo metoda enableOutputs (vypíná motory).

DIRECTION slouží k ovládání směru motoru. V programu pro ni není přímo metoda. O to jakým směrem motor pojede rozhoduje znaménko u zadávané pozice. Příkladem může být metoda move(-500), která motor roztočí proti směru hodinových ručiček dokud nedojede na pozici -500.

PULSE zajišťuje samotný běh motoru. Zajišťuje tedy i rychlost jako se motor bude otáčet. Rychlost se nastavuje pomocí metody setMaxSpeed(rychlost) a akcelerace se nastavuje pomocí metody setAcceleration(akcelerace).

Jsou zde připojené senzory, které slouží k určení pozice, ve které se ovládaný prvek nachází. Jedná se o optické brány a koncové senzory které mají vždy jeden signálový vodič, který posílá signál typu 1 nebo 0. Pro signály ze senzorů připojených k Arduinu jsou vyhrazené piny 40-45. Senzory jsou napájeny z 3,3voltového zdroje, který Arduino poskytuje.

Je zde také připojeno relé, které zajišťuje zapínání a vypínání světla. Toto relé je napájen 5V z Arduina a k jeho přepínání je použit pin 46.

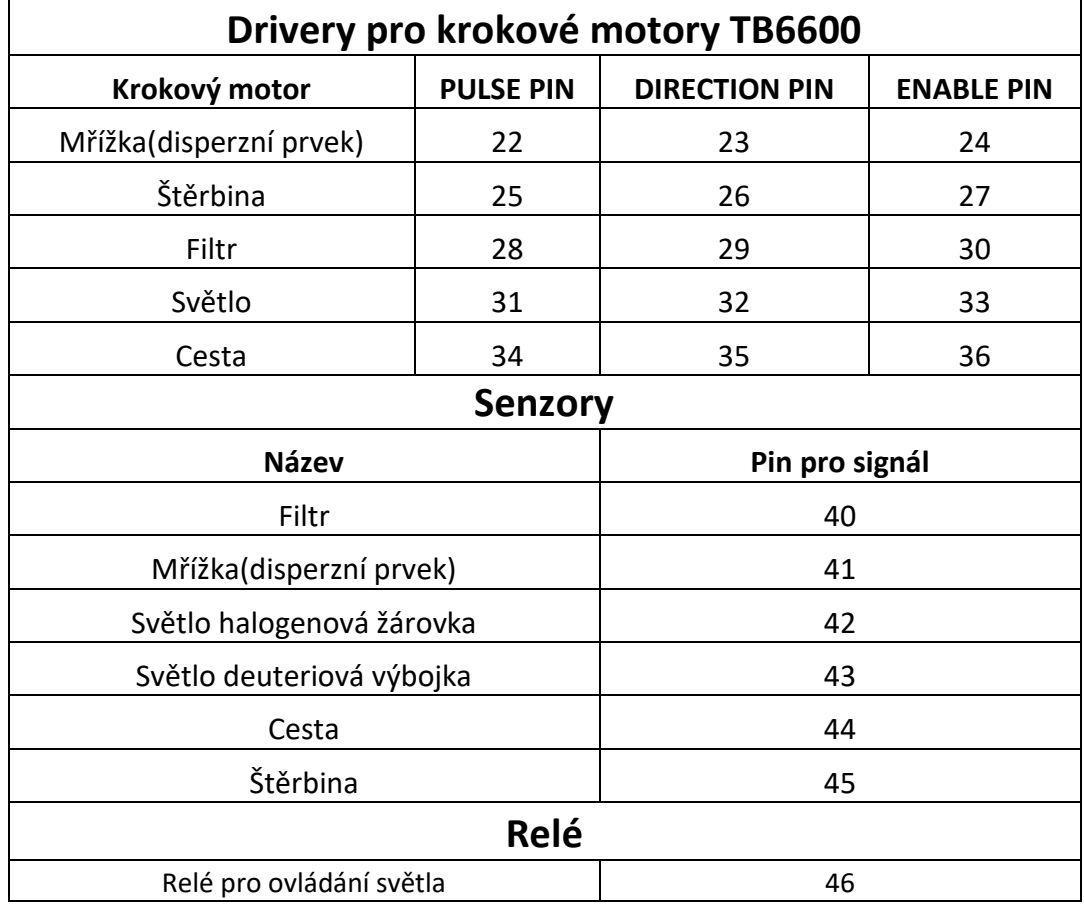

#### *Tabulka 1 Zapojení driverů, senzorů a relé do Arduina*

Rychlost, jakou se motor otáčí, je určena tím, jakou frekvencí se přepíná pin, do kterého je připojen PULSE driveru a také mikro krokováním nastaveném na driveru. Rychlost se tedy nastavuje zvýšením frekvence, kterou se pin přepíná mezi nulou a jedničkou. Tuto rychlost nelze zvyšovat do nekonečna. Procesor v Arduinu má určitou maximální frekvenci, se kterou je schopen spínat jednotlivé piny. Procesor Arduina má maximální frekvenci 16MHz [26]. Tato frekvence, je ale ovlivněna množstvím vlivů a neříká přesné číslo, kterým je možné piny přepínat.

Maximální frekvence, kterou přepínání lze provádět, se snižuje například s přibývajícími úkony, které musí Arduino provádět. Při testování mělo Arduino za úkol vypisovat příchozí hodnoty ze senzoru. I přesto, že se to může zdát jako snadný úkol, měl tento výpis výrazný vliv na rychlost otáčení motoru.

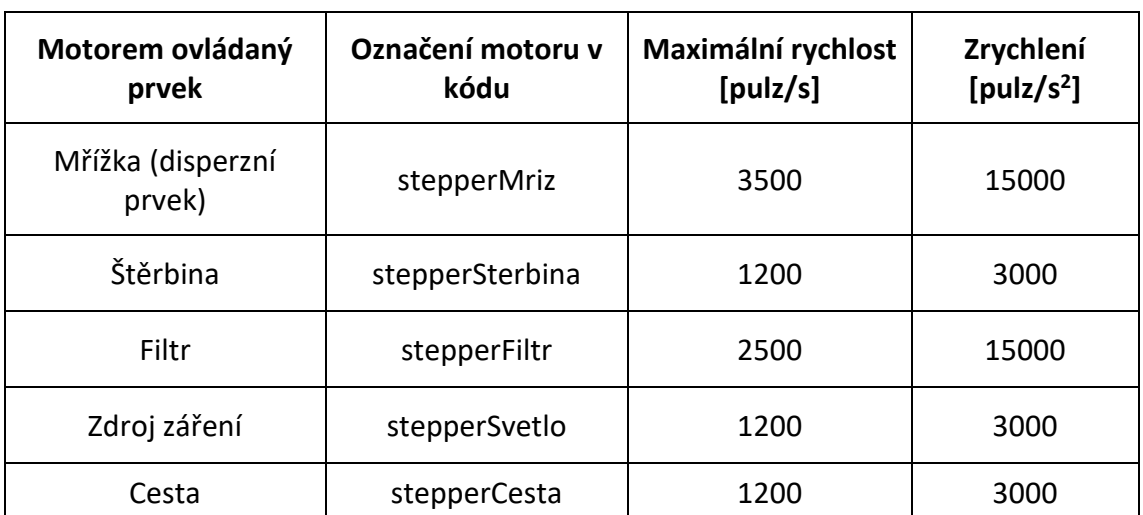

*Tabulka 2 Nastavené rychlosti motorů v knihovně AccelStepper*

#### <span id="page-35-0"></span>**2.2 Uživatelské prostředí**

Uživatelské prostředí bylo vytvořeno v nástroji pro tvorbu uživatelských rozhraní Pygubu Designer. Tento nástroj umožňuje vytvářet rozhraní pomocí umísťování widgetů na plátno. Widgety jsou prvky jako například tlačítka a textová pole.

Uživatelské prostředí se skládá ze dvou souborů "GuidTkinter.ui" a "main.py". "GuidTkinter.ui" je XML soubor ve kterém je napsáno, kde se tyto widgety nacházejí, jaké mají vlastnosti a jakým způsobem je možné je ovládat. "main.py" obsahuje hlavní kód, který je v Raspberry Pi. Zde jsou přiřazeny funkce a chování jednotlivých widgetů. Například co mají tlačítka dělat při stisknutí, kdy se má jaký text změnit anebo kdy je možné tlačítka využívat a kdy se mají vypnout.

#### <span id="page-35-1"></span>*2.2.1 Pygubu Designer*

Pygubu Designer je open-source nástroj, který se využívá pro tvorbu uživatelských rozhraní pro aplikace v jazyce Python. Využívá různých toolkitů jako jsou Tkinter, ttk a tkinter.tix.

Uživatel si v tomto designeru umísťuje jednotlivé widgety na takzvaná plátna. Jakmile jsou všechny umístěny a uživatel je spokojen s výsledkem, může si nechat vygenerovat kód, který jím vytvořené rozhraní popisuje. Tento kód pak může upravit například ve vývojovém prostředí pro jazyk python PyCharm a přiřadit jednotlivým widgetům funkce.

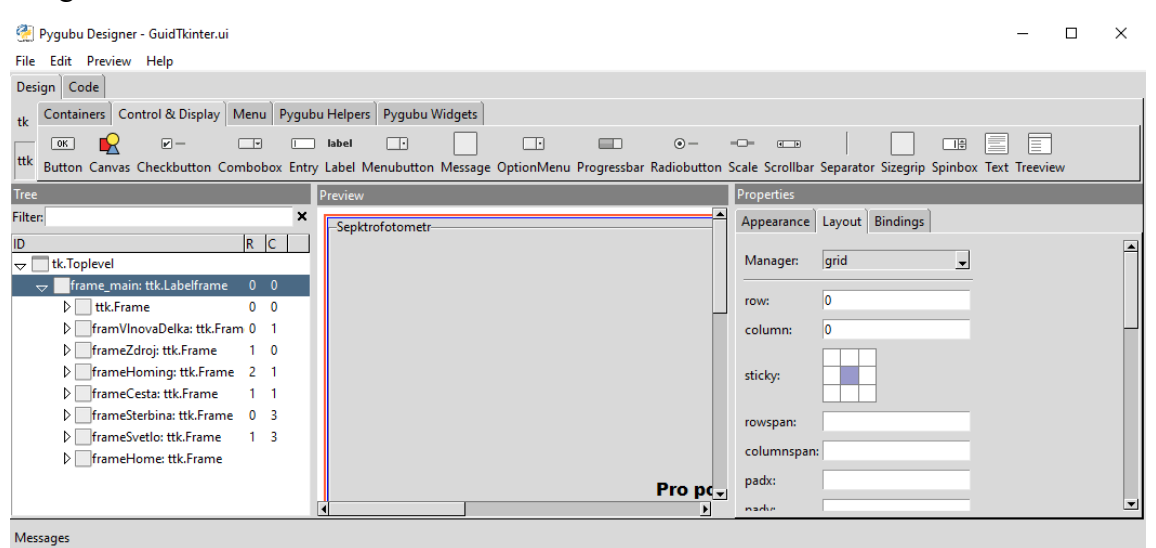

*31Pygubu Designer*

#### <span id="page-36-0"></span>*2.2.2 Návod pro obsluhu*

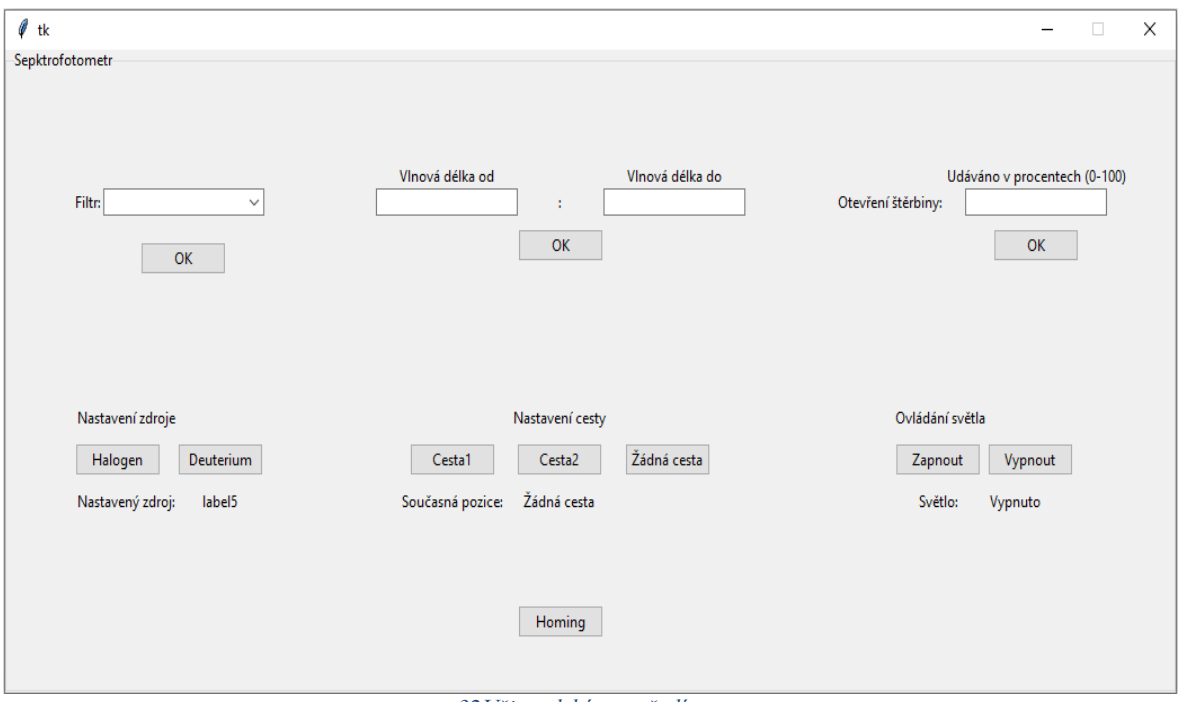

*32Uživatelské prostředí*

Měření se spustí při stisknutí tlačítka OK, které se nachází pod nastavením vlnové délky. Jakmile měření začne, uzamknou se všechna ostatní tlačítka a v průběhu měření už není možné nastavení měnit. Proto je nutné vše nastavit před začátkem měření. Uzamknutí tlačítek se projeví jejich zešednutím a znamená to, že jsou některé motory právě v pohybu, a tak se nepřijímají další instrukce.

Pokud uživatel vidí toto okno, je již přístroj v domovské pozici, a proto tlačítko homing není nutné používat. Toto tlačítko je zde pouze pro případ poruchy a pro ulehčení dalšího vývoje aplikace.

#### **Filtr**

Filtry filtrují určitou část spektra. Je zde možnost vybrat si jeden ze šesti různých filtrů, označených čísly 1-6. Při spuštění programu je jako výchozí filtr nastaven filtr 6. Pro změnu filtru je nutné vybrat si jeden z filtrů z menu a stisknout tlačítko OK, které se pod tímto menu nachází. Kvůli chybějící dokumentaci není známo, o jaké filtry se přesně jedná, a tak jejich popis vychází pouze z pozorování toho, které vlnové délky jsou jimi absorbovány.

Filtr 1: Slabý šedý filtr Filtr 2: Absorbuje krátké vlnové délky Filtr 3: Absorbuje krátké a střední vlnové délky Filtr 4: Šedý filtr se velkou denzitou Filtr 5: Žádný filtr (veškeré záření prochází dál) Filtr 6: Absorbuje střední vlnové délky

Naměřené hodnoty filtrů je možno vidět v diplomové práci Jana Bendy "Modernizace spektrometru Specord M42/400 – Hardware".

#### **Vlnová délka**

Přístroj může měřit v rozsahu vlnových délek od 200nm do 900nm. Z tohoto důvodů jsou textové pole "Vlnová délka od:" a "Vlnová délka do:" omezeny a je možné do nich napsat pouze číslo od 200 do 900. Další podmínkou je že "Vlnová délka od:" musí být větší než "Vlnová délka do:".

Pokud jsou podmínky splněny je možné zapnout měření tlačítkem OK nacházející se pod nastavením vlnové délky. Po dokončení měření vyskočí nové okno, ve kterém se nachází naměřený graf.

V případě neobvyklých nebo žádných výsledků je doporučeno, aby uživatel zkontroloval, zdali je vše nastaveno správně. Musí být zapnuté světlo, nastaven správný filtr (pokud filtr není žádoucí je nutné nastavit filtr 5) a vybrána alespoň jedna z cest.

#### **Otevření štěrbiny**

Otevření štěrbiny je udáváno v procentech (100-otevřeno, 0-zavřeno). Pokud je zde zadáno jiné číslo mimo rozsah 0-100 tak se štěrbina nenastaví. Pokud je zadáno požadované číslo otevření, stiskne se příslušné tlačítko OK a štěrbina se nastaví do správné polohy.

Při menším otevření štěrbiny se dosahuje lepšího rozlišní spektrofotometru. Pokud se ale nastaví příliš malé otevření, může dojít k tomu, že intenzita záření výrazně poklesne a bude se více projevovat šum z detektoru. Proto se nastavení malého otevření nedoporučuje.

Při zapnutí je otevření automaticky nastaveno na 100procent a proto, pokud není vyžadováno vyšší rozlišení, jej není třeba měnit.

#### **Nastavení zdroje**

Jako možnost je zde nastavení zdroje halogenové žárovky a deuteriové výbojky. Obě možnosti mají vlastní tlačítko. Při zmáčknutí jednoho z tlačítek se nastaví příslušný zdroj. Z důvodu chybějícího driveru a zdroje, je v provozu pouze halogenová žárovka. Ta je i automaticky nastavena po zapnutí přístroje, proto není doporučeno tyto zdroje měnit.

#### **Nastavení cesty**

Mezi jednotlivými cestami se přepíná pomocí třech tlačítek. Cesta1, Cesta2 a žádná cesta. Při spuštění přístroje je zvolena žádná cesta, a proto je nutné před začátkem měření jednu z cest zvolit.

#### **Ovládání světla**

Světlo se zapíná a vypíná pomocí tlačítek vypnout a zapnout. Při spuštění je automaticky vypnuto a je tedy nutné ho před měřením zapnout.

#### <span id="page-39-0"></span>**2.3 Ovládání jednotlivých komponent**

Požadavky uživatele se zadávají do Raspberry Pi a po sériové lince se posílají do Arduina. Arduino si přečte nový příkaz a vykoná požadovaný úkon. Jakmile je úkon dokončen pošle zpět zprávu o vykonání příkazu.

Po stisknutí tlačítka v uživatelském prostředí, se zavolá příslušná metoda, která pošle Arduinu příkaz. Tento příkaz obsahuje informace o tom, jakým motorem a do jaké polohy je potřeba pohnout.

Pro ovládání motorů se v Arduinu používá knihovna AccelStepper. Jedná se o knihovnu pro řízení krokových motorů, která umožnuje nastavit rychlosti a akceleraci. Také si zachovává informace o poloze každého motoru. Díky tomu je možné jednotlivé motory snadno polohovat a zjišťovat si jejich současnou polohu bez potřeby senzoru otáček. Tuto pozici má uloženou jako počet pulzů, vyslaných driveru, od nulové (domovské) pozice.

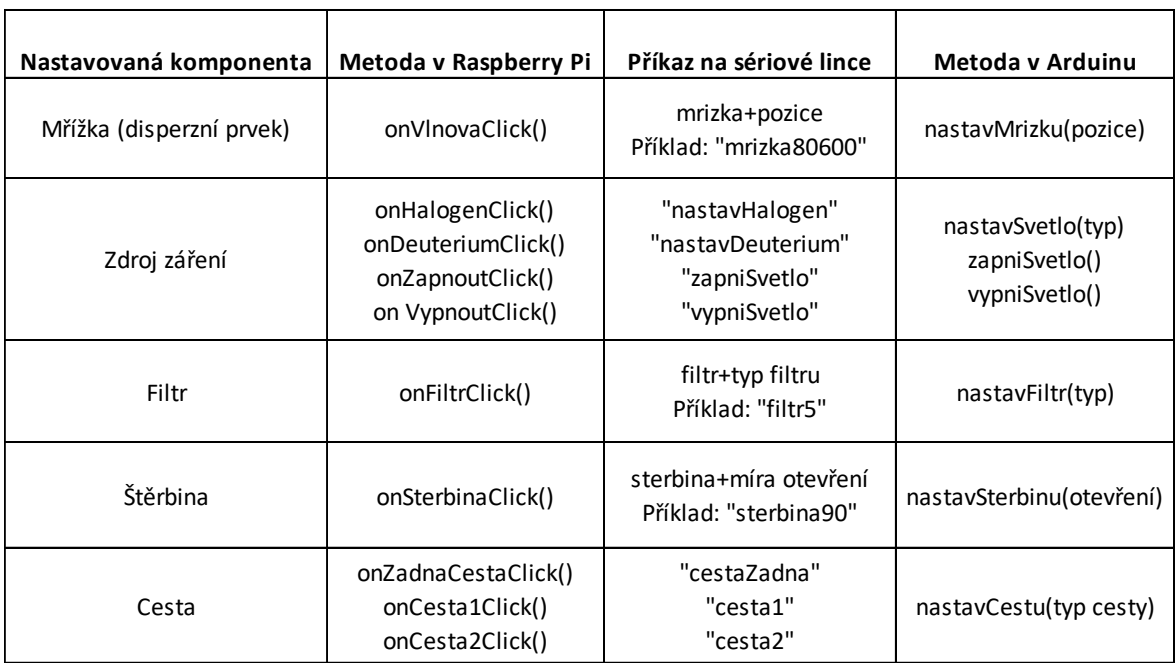

#### *Tabulka 3 Metody obsluhující uživatelské požadavky*

#### <span id="page-40-0"></span>*2.3.1 Nastavení filtru*

Arduino rozpozná, že prvních pět písmen v řetězci je řetězec filtr. Poté oddělí poslední číslo, jímž je typ požadovaného filtru, který uživatel nastavil. Toto číslo se poté použije jako parametr metody nastavFiltr(typ filtru).

Nejdříve je nutné zjistit jaká pozice odpovídá jakému typu filtru. Filtrů je 6 a jsou rovnoměrně rozloženy do kruhu. Experimentálně bylo zjištěno, že je potřeba 1920 pulzů na jednu otáčku. Na otočení mezi dvěma filtry je tedy nutné 1920/6=320 pulzů.

Díky tomu, že začínáme na nule a typy filtrů jsou udány pomocí čísla, je možné dopočítat pozici filtru =  $320 \cdot$  (typ filtru).

| Typ filtru | Pozice |
|------------|--------|
| 1          | 320    |
| 2          | 640    |
| 3          | 960    |
| 4          | 1280   |
| 5          | 1600   |
| 6          | 1920   |

*Tabulka 4 Pozice motoru pro různé typy filtru*

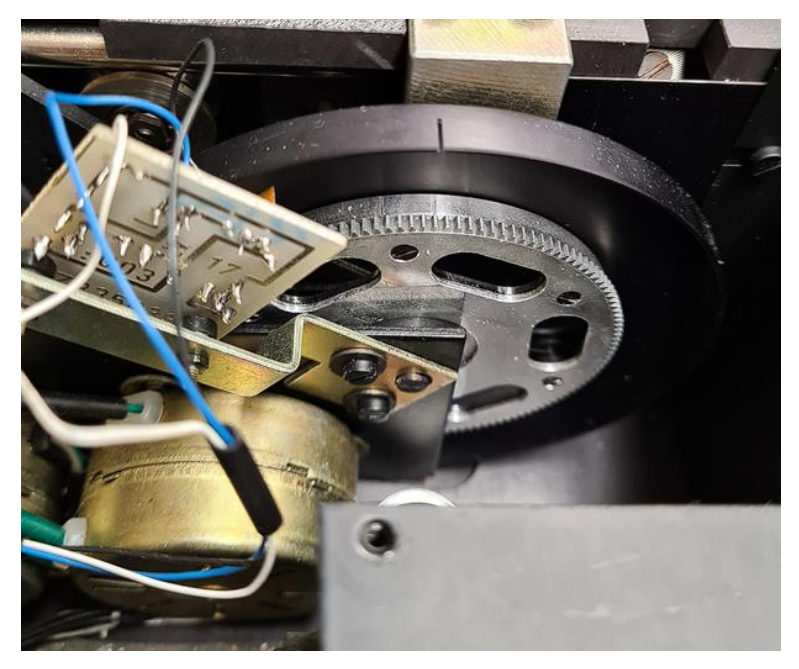

*33Kolo s filtry*

#### <span id="page-41-0"></span>*2.3.2 Nastavení zdroje záření*

Zdroj záření se nastavuje otáčením zrcátka, které určuje z jakého zdroje prochází záření do vstupní štěrbiny.

Pro nastavení světla existují 3 příkazy. První příkaz je pro nastavení deuteriové výbojky "nastavDeuterium", druhý pro nastavení halogenové žárovky "nastavHalogen". Pokud přijde příkaz pro nastavení deuteriové výbojky zavolá se metoda nastavSvetlo(typ svetla), kde se použije parametr 0. U halogenové žárovky je parametr rovný 1.

Pokud tato metoda dostane jako parametr hodnotu 0, rozběhne se motor, otáčející zrcátko, po směru hodinových ručiček. Jakmile narazí na koncový senzor, který označuje pozici pro nastavení deuteriové výbojky, tak se motor vypne. Pokud dostane hodnotu 1, roztočí se proti směru hodinových ručiček, dokud nenarazí na koncový senzor pro nastavení halogenové žárovky.

Další možností je vypnout a zapnout zdroj záření. K tomu slouží metody vypniSvetlo() a zapniSvetlo(). Ty mají za úkol přepínat relé, které ke kterému je připojeno napájení halogenové žárovky. Deuteriová výbojka zatím není v provozu a nejde tedy zapínat ani vypínat.

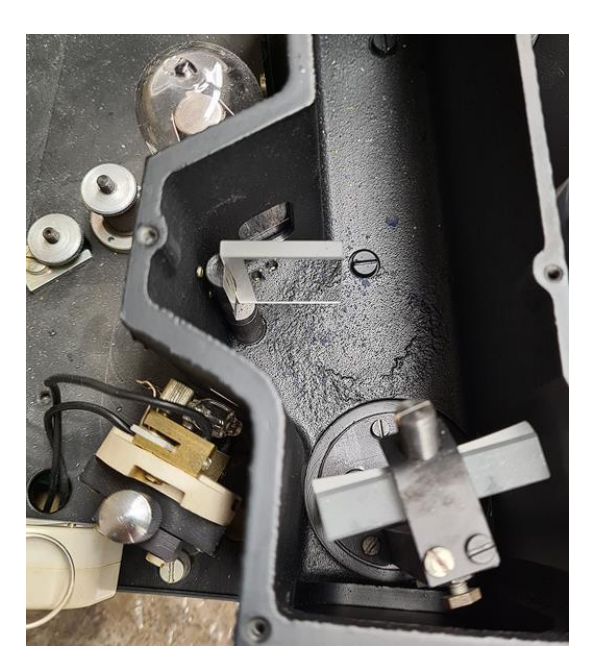

*34Otočné zrcátko pro nastavení zdroje*

#### <span id="page-42-0"></span>*2.3.3 Nastavení cesty*

Cesta se nastavuje pomocí zrcátka připevněného na kole. Zrcátko nevyplňuje celý kruh ale pouze jeho část. Otáčením kruhu se buďto světlo odrazí a prochází cestou 1, světlo prochází bez odrazu a jde cestou 2 anebo se absorbuje černou destičkou také umístěnou na tomto kole.

Existují 3 pozice, do kterých je možné cestu nastavit. Světlo buď prochází cestou 1, cestou 2 anebo ani jednou z cest. Těmto možnostem jsou přidělena čísla, která se poté použijí jako parametr při zavolání metody nastavCestu(typ).

Typ:  $\check{Z}$ ádná z cest – 0

Cesta  $1 - 1$ 

Cesta  $2 - 2$ 

Každému z těchto typů odpovídá určitá pozice motoru, do které je nutné se dostat pro nastavení požadovaného typu. Tyto pozice byly zjištěny experimentálně.

*Tabulka 5 Pozice motoru pro nastavení cesty*

| <b>Typ cesty</b> | <b>Pozice</b> |
|------------------|---------------|
| Žádná cesta      | 96            |
| Cesta 1          | 32            |
| Cesta 2          | 192           |

*35Zrcátko pro změnu cesty*

#### <span id="page-43-0"></span>*2.3.4 Nastavení štěrbiny*

Pokud přijde Arduinu příkaz, který začíná řetězcem "sterbina", oddělí se zbytek tohoto řetězce. Zbytkem je pak číslo od 0 do 100, které odpovídá uživatelem zadanému otevření štěrbiny.

Experimentálně bylo naměřeno, že je potřeba 2100 pulzů k tomu, aby se štěrbina dostala z maximálního otevření do maximálního zavření. Protože je hodnota otevření udávána v procentech (0-100) a poloha motoru v pulzech (0-2100), je nutné vynásobit požadovanou hodnotu otevření jednadvaceti, aby se získal počet potřebných pulzů.

Motor štěrbiny bere jako svou nulovou pozici plné otevření a pozici 2100 jako plné zavření. To je opačně než pro uživatele, pro kterého je 100 plné otevření a 0 plné zavření. Proto je nutné převrátit hodnotu zadanou uživatelem.

Výsledný vzorec:

 $pozice = (100 - otevreni) \cdot 21$ 

pozice …. pozice do které se má motor dostat [pulz] otevreni …. Uživatelem zadaná hodnota otevření štěrbiny [%]

#### <span id="page-43-1"></span>*2.3.5 Nastavení mřížky*

Pokud Arduinu přijde řetězec "mrizka", oddělí se zbytek řetězce, jímž je číslo požadované pozice. Na rozdíl od ostatních metod, kde si Arduino určuje kolik kroků je potřeba k dosažení požadovaného cíle, zde se tento počet vypočítává v Raspberry Pi a posílá Arduinu. Díky tomu Arduino pouze otočí motorem, který otáčí mřížkou, na pozici, která mu přišla na sériové lince.

Jak se dopočítávají potřebné pulzy je blíže vysvětleno v kapitole "Nastavení a vykreslení měřeného spektra".

#### <span id="page-44-0"></span>**2.4 Homing**

Při spuštění programu není jasné, v jakém nastavení se přístroj nachází. Protože zde není žádný indikátor polohy, poloha se neukládá a není možné spoléhat na to, že by pokaždé uživatel dal na konci měření přístroj do požadované polohy, je zde funkce homing. Ta se postará o to, aby každý pohon přejel do polohy, která je známá a dá se jednoduše identifikovat, když se v ní motor nachází. U každého motoru se tato domovská pozice řeší trochu jinak. K určení, zda je motor v domovské pozici se využívá buďto optická závora anebo senzor koncové polohy. Hledání domovské pozice se řeší u všech pěti pohonů a pro každý z nich je napsána speciální metoda pro homing. Metody pro hledání domovské pozice:

- homeFiltr()
- $\bullet$  homeMriz()
- homeSvetlo()
- homeCesta()
- homeSterbina()

Aby nedošlo k situaci, že se začne měřit bez toho, aniž by byl proveden homing, je zde ochranný mechanismus, který zabraňuje ovládání spektrofotometru, dokud se homing nedokončí. Pokaždé, když se spustí program, jako první se ukáže okno, ve kterém je jediné tlačítko. Po jeho stisknutí se zapíná sekvence, při které se všechny motory dostanou do domovských pozic. Jakmile je tato sekvence hotova, zpřístupní se uživateli veškeré ovládání spektrometru.

Jakmile se motor dostane do své domovské pozice, uloží si tuto pozici jako pozici 0. Od této doby si pak pamatuje, kolik kroků udělal, jakým směrem a díky tomu ví, kde se přesně nachází. O tuto paměť se v arduinu stará knihovna accelstepper.

Homovací sekvence se spouští příkazem "homing". Ten se posílá z Raspberry do Arduina přes sériovou linku při zmáčknutí tlačítka homing. Arduino tento nový příkaz přečte. Při příchodu nového příkazu se zapnou požadované motory, které jsou potřeba pro vykonání příkazu. Protože se jedná o příkaz homing zapnou se všechny motory a spustí se sekvence, která postupně posune všechny motory do domovské pozice.

#### <span id="page-45-0"></span>*2.4.1 Homování filtru*

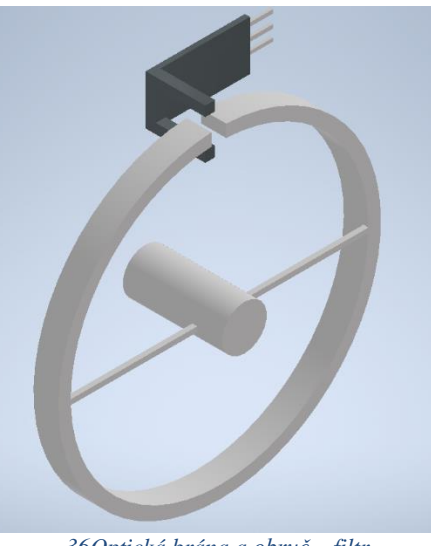

*36Optická brána a obruč – filtr*

Senzor: Optická brána Posílaný signál: 0 – Paprsek senzoru přerušen 1 – Parsek senzoru nepřerušen

Filtr hledá svoji domovskou pozici pomocí optické brány a kovové obruče, která je propojena s hřídelí, na které jsou připojeny i filtry. V této obruči je malá mezera. Díky ní máme definovanou přesnou polohu, kterou je možné využít, jako domovskou pozici.

Homování probíhá tak, že se motor, který je připojen k filtrům začne otáčet jedním směrem. Mezitím optická brána snímá obruč, která se otáčí. Protože obruč přerušuje paprsek senzoru, posílá senzor 0. Jakmile se dostane mezera na obruči do senzoru, paprsek senzoru už není přerušen, senzor vyšle 1, motor se zastaví a uloží si tuto pozici jako domovskou. Tímto se homing filtru ukončí a přejde se na homing mřížky.

#### <span id="page-46-0"></span>*2.4.2 Homování mřížky*

Senzor: Koncový senzor

Posílaný signál: 0 – Koncový senzor stisknut

1 – Koncový senzor nestisknut

Mřížka hledá domovskou pozici pomocí koncového senzoru. Tento senzor je umístěn na konci dlouhé šroubovice, pomocí které se náš disperzní prvek otáčí. Metoda homeMriz() používá motor k jejímu otáčení. Na této šroubovici je připojen pojezd, který v případě, že dorazil na konec šroubovice, zmáčkne koncový senzor. V ten moment se motor zastaví, uloží si tuto pozici jako domovskou a začne probíhat homing světla.

Při testování se zjistilo, že tento senzor není stoprocentně spolehlivý a občas pošle 0 i přesto, že stisknutý není. Aby se předešlo předčasnému zastavení motoru předtím, než dojede do své domovské pozice, je zde podmínka, která říká, že se motor zastaví jen když mu přijde 6 nul v řadě. Tato podmínka funguje dobře a žádné jiné problémy už se při testování nevyskytly.

#### <span id="page-46-1"></span>*2.4.3 Homování světla*

Senzor: Koncový senzor

Posílaný signál: 0 – Koncový senzor stisknut

1 – Koncový senzor nestisknut

U nastavení světla jsou 2 koncové senzory. Jeden označuje pozici nastavení halogenové žárovky a druhý deuteriové výbojky. Deuteriová výbojka není v provozu, a proto se jako domovská pozice využívá koncový senzor halogenové žárovky.

Dalším nastavením v homovací sekvenci je hledání domovské pozice cesty.

#### <span id="page-47-0"></span>*2.4.4 Homování cesty*

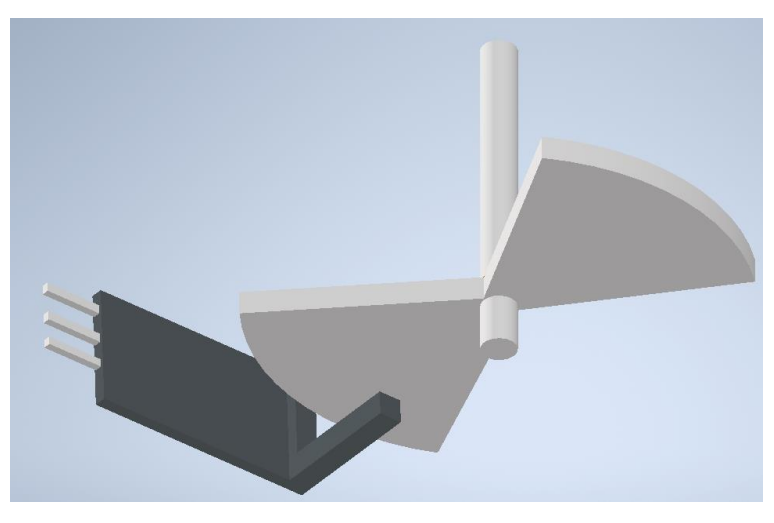

*37Optická brána a zrcadlo – cesta*

Senzor: Optická brána

Posílaný signál: 0 - Paprsek senzoru nepřerušen

1 - Paprsek senzoru přerušen

Hledání domovské pozice v případě cesty je zařízeno pomocí optické brány a zrcadlu, které je připojeno na hřídeli, kterou otáčí motor.

Domovská pozice pro cestu není jednoznačná. Bylo tedy určeno, že tato pozice se bude nacházet při přechodu z 0 na 1. Respektive při přechodu, kdy senzorem nic neprochází a kdy senzorem začne procházet zrcadlo.

Při zavolání metody homeCesta() se motor, ke kterému je zrcadlo připojeno roztočí a začne se pozorovat signál přicházející ze sezoru. Pokud se tento signál změní, zkontroluje se zdali se změnil z 0 na 1 nebo z 1 na 0. Pokud z 0 na jedna tak jede motor dál. Pokud se signál změní z 1 na 0 tak se motor zastaví a nastaví si zde domovskou pozici.

Po nastavení domovské pozice následuje poslední část sekvence a tím je homování štěrbiny.

#### <span id="page-48-0"></span>*2.4.5 Homování štěrbiny*

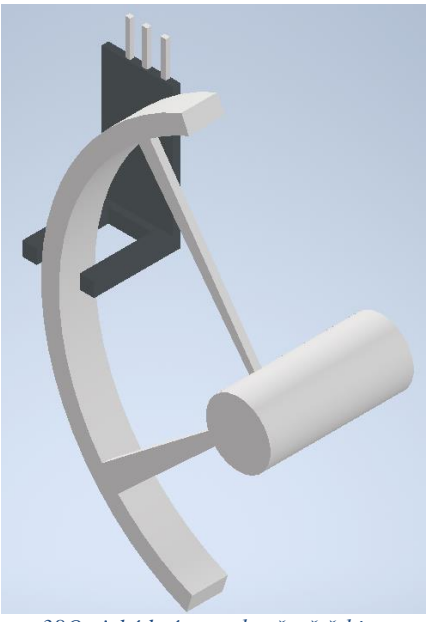

*38Optická brána a obruč – štěrbina*

Senzor: Optická brána Posílaný signál: 0 - Paprsek senzoru nepřerušen 1 - Paprsek senzoru přerušen

Podobně jako u hledání domovské pozice filtru, i zde se používá optická závora, skrz kterou prochází kovová obruč. Tato obruč zasahuje do necelé půlky kruhu.

Jako domovská pozice je zde vybráno místo, ve kterém se přemění hodnota, kterou nám senzor posílá, z 0 na 1. Respektive v místě, kde obruč začíná procházet optickou bránou.

Při testování se vyskytly problémy na místě, kde přechází senzor obruč opouští senzor. Při této změně, kdy jde senzor z 1 na 0 by měl jet motor dál, ale místo toho se zastavil. Místo toho, aby senzor plynule přešel z 1 na 0 (příklad: 111000) začal ukazovat přechody tam a zpátky (příklad: 010100110). Toto bylo pravděpodobně způsobeno vibracemi v obruči.

Tento problém se vyřešil přidáním metody popojed(). Pokud se motor dostane do této oblasti, kde získává nesmyslná data, místo toho, aby se zastavil, popojede o kousek dál a začne domovskou pozici hledat znovu.

## <span id="page-49-0"></span>**2.5 Nastavení a vykreslení měřeného spektra**

#### <span id="page-49-1"></span>*2.5.1 Kalibrace mřížky*

Detektor, který je použit, nemá informaci o tom, jakou vlnovou délku právě měří. To, jakou měří záleží na natočení optické mřížky. Ta je připojena ke krokovému motoru, který s ní otáčí, a určuje tak vlnovou délku, která prochází do detektoru.

Aby bylo možné zjistit jaká vlnová délka prochází k detektoru je nejprve nutné zjistit jaká pozice motoru odpovídá jaké vlnové délce. Cílem kalibrace je tedy vytvořit závislost vlnové délky na pozici motoru připojeného k mřížce.

Pozice motoru je určena jako počet pulzů, které musí Arduino provést od domovské pozice. O toto se stará knihovna AccelStepper, které stačí zadat pozici a ona tam motor posune.

#### **Kalibrace pomocí jiného spektrometru**

První kalibrace bylo provedena pomocí jiného spektrometru. Ten se zapojil na místo detektoru. Tento spektrometr využívá optické vlákno k zachycení záření. Toto záření potom pomocí CCD detektoru vyhodnotí. Díky CCD detektoru dokáže vyhodnotit celé spektrum najednou a zjistit jaké vlnové délky právě měří.

Kalibrace byla provedena tak, že se mřížka nastavila na určitou pozici a ze spektrometru, který byl použit místo detektoru, byla odečtena vlnová délka jež dopadala na optické vlákno spektrometru. Toto měření se provedlo vícekrát a jeho výsledky byla proložena křivka.

|     | $\lambda$ [nm] | Pozice[pulz] |
|-----|----------------|--------------|
| 1.  | 353            | 60000        |
| 2.  | 416            | 70000        |
| 3.  | 479            | 80000        |
| 4.  | 509            | 85000        |
| 5.  | 541            | 90000        |
| 6.  | 571            | 95000        |
| 7.  | 603            | 100000       |
| 8.  | 634            | 105000       |
| 9.  | 665            | 110000       |
| 10. | 696            | 115000       |
| 11. | 728            | 120000       |
| 12. | 758            | 125000       |
| 13. | 788            | 130000       |

*Tabulka 6 Naměřené hodnoty*

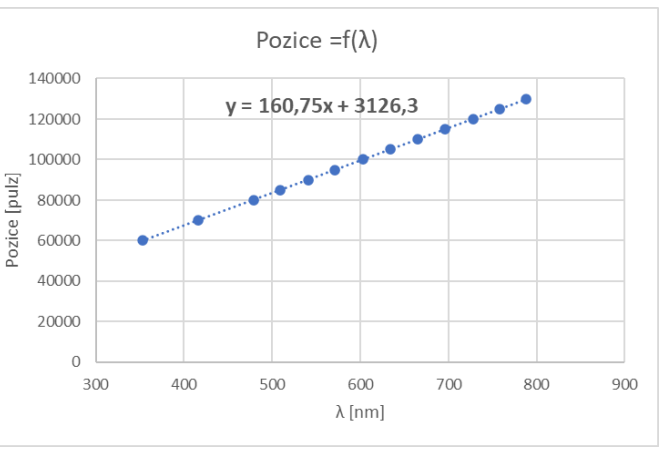

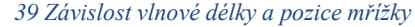

Z výsledků je patrné že závislost pozice mřížky a vlnové délky dopadající na detektor je lineární, a tak byly výsledné hodnoty proloženy přímkou. Rovnice této přímky, a tedy i závislost vlnové délky na pozici, je rovna y = 160,75x + 3126,3 kde y je pozice v pulzech a x je vlnová délka v nanometrech.

#### **Kalibrace pomocí rtuťové výbojky**

Rtuťové výbojky mají velmi úzké spektrální čáry. Díky tomu jsou používány ke kalibraci spektrometrů. Tyto spektrální čáry jsou na známých vlnových délkách uvedených níže v tabulce.

Kalibrace byla provedena tak, že se zdroj záření nahradil rtuťovou výbojkou a provedlo se klasické měření na rozmezí vlnových délek od 300nm do 900nm. Graf s výsledky se poté porovnal s předpokládanými výsledky. Předpokládaným výsledkem byly spektrální čáry na specifických vlnových délkách, které jsou pro tento typ zdroje známé.

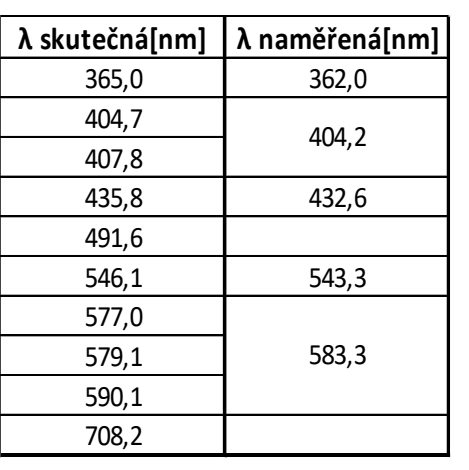

*Tabulka 7 Vlnové délky spektrálních čar rtuťové výbojky*

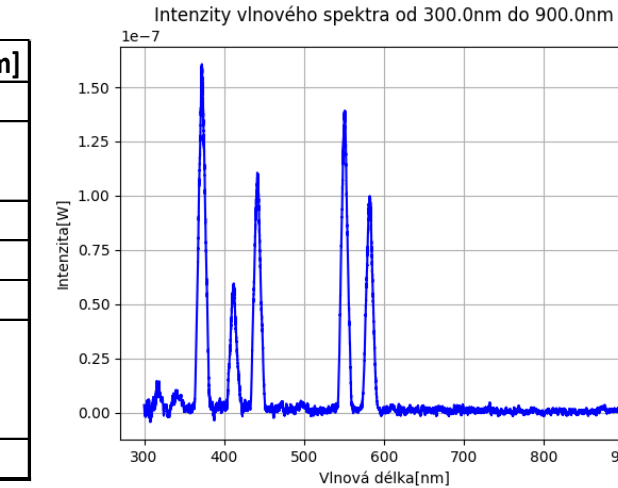

*40Naměřené vlnové spektrum pro rtuťovou výbojku*

 $900$ 

Ne všechny spektrální čáry se projevily na výsledcích z detektoru. To je způsobeno buďto nízkou intenzitou vyzařovaných čar nebo sloučením 2 blízkých čar do jedné, kvůli nižšímu rozlišení měření.

Z výsledků je vidět, že předpokládané pozice spektrálních čar přibližně odpovídají výsledkům z měření. Při důkladnější kontrole bylo zjištěno že všechny naměřené spektrální čáry jsou posunuty přibližně o 3nm oproti předpokladu. Aby se tato chyba vykompenzovala byla opravena rovnice pro závislost pozice mřížky a vlnové délky.

 $y = 160,75x + 3126,3 \rightarrow y = 160,75x + 3287,05$ 

#### <span id="page-52-0"></span>*2.5.2 Kompenzace citlivosti detektoru*

Detektory nemají stejnou citlivost pro celý rozsah vlnových délek. Na některé jsou citlivější než na jiné. To se projeví tak, že i přesto, že budou vyzařovat 2 různé vlnové délky stejnou intenzitou, detektor ukáže jednu intenzivnější než tu druhou, protože je na ni více citlivý.

Díky tomu, že je citlivost detektoru známá, je možné tuto vlastnost kompenzovat. To se provede jednoduchým vydělením výkonu, který je naměřen, citlivostí pro odpovídající vlnovou délku.

Power meter PM100D, který je použit pro vyčítání z detektoru S120VC zná tyto hodnoty citlivosti a kompenzuje je automaticky. Protože ale neví, jaké vlnové délky právě měří, je nutné nastavovat měřené vlnové délky ručně. Aby se toto manuální řešení nemuselo provádět, je v Power meteru nastavena a ponechána vždy vlnová délka 700nm. Díky tomu je výkon vydělen vždy stejnou hodnotou předtím, než ho získá program v Raspberry, je možné ho zase touto hodnotou vynásobit, aby se získala původní hodnota.

Citlivosti jsou k senzoru uvedeny v excelovské tabulce. Hodnoty citlivostí pro vlnové délky, které se v tabulce nenachází, se dopočítávají pomocí lineární interpolace.

Pro upřesnění je zde uveden příklad, jak daný výpočet probíhá pro konkrétní měření.

#### **Příklad:**

Měřená vlnová délka  $\lambda = 300$ nm Citlivost (pro  $\lambda$ =300nm) c<sub>300</sub> = 10,28 mA/W Citlivost (pro  $\lambda$ =700nm) c<sub>700</sub> = 32,14 mA/W Naměřený výkon, který přišel z Power meteru  $P = 1,25 \cdot 10^{-7}$  W

Vykompenzovaný výkon  $Pk = \frac{P}{q}$  $\frac{P}{c_{300}} \cdot c_{700} = \frac{1,25 \cdot 10 - 7}{10,28}$  $\frac{25 \cdot 10^{-7}}{10,28} \cdot 32,14 = 3.91 \cdot 10^{-7} W$ 

Takto probíhá kompenzace pro všechny naměřené výsledky.

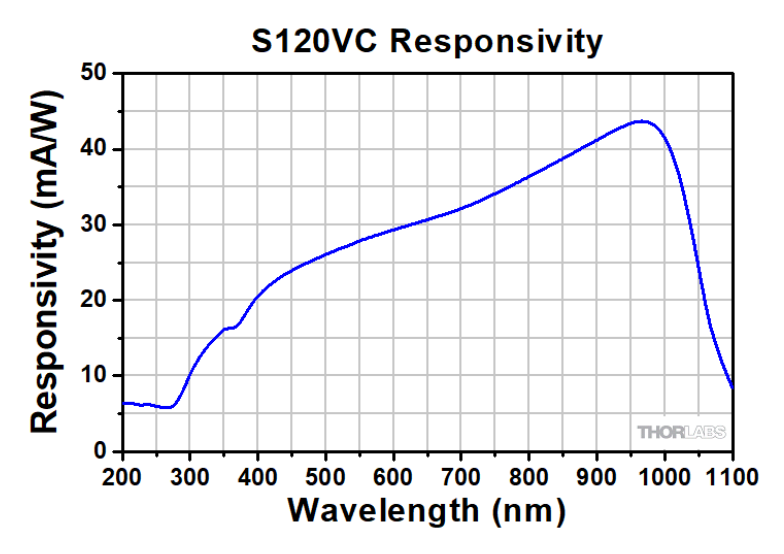

*41Citlivost detektoru S120VC [27]*

#### <span id="page-53-0"></span>*2.5.3 Filtr šumu (Savitzky-Golay filtr)*

Data přicházející z detektoru obsahují značný šum, který je potřeba odstranit. K tomuto účelu je využit Savitzky-Golay filtr.

#### **Princip Savitzky-Golay filtru**

Tento filtr posouvá okno o konstantní velikosti přes datovou řadu. Pro každý bod v této řadě, se vytvoří okno, ve kterém se nacházejí i okolní body. Těmito okolními body se proloží polynom pomocí metody nejmenších čtverců. V půlce tohoto okna(tam kde se nachází právě řešený bod) se určí hodnota proloženého polynomu. Tato hodnota se poté použije jako nová hodnota pro řešený bod.

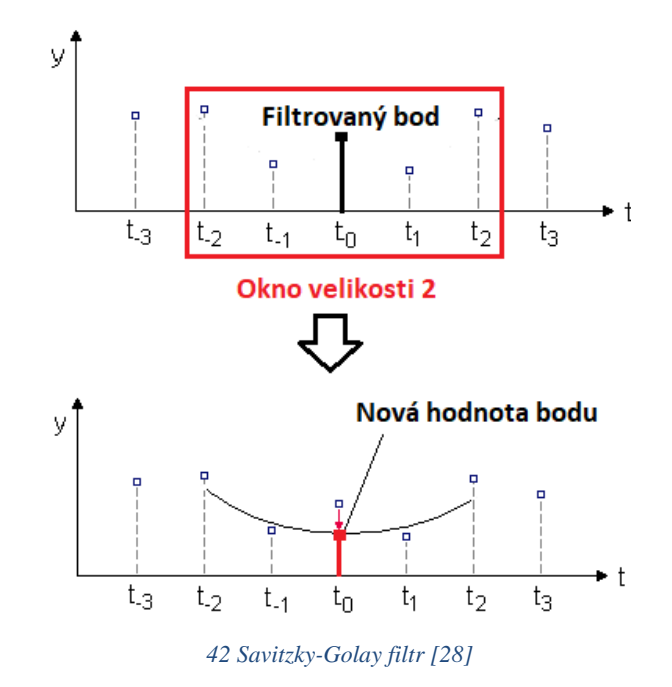

#### **Výsledek použitého filtru**

V tomto projektu se filtr použije vždy po provedení měření. Velikost okna je nastavena na velikost 101. To znamená, že se pro právě vybraný bod vezme 50 prvků před tímto bodem a 50 prvků za tímto bodem. Tato velikost je možná díky velké vzorkovací frekvenci detektoru, který poskytuje okolo 30 měřených bodů na jednotku vlnové délky. Polynom, který prokládá vybrané prvky, je polynom druhého řádu.

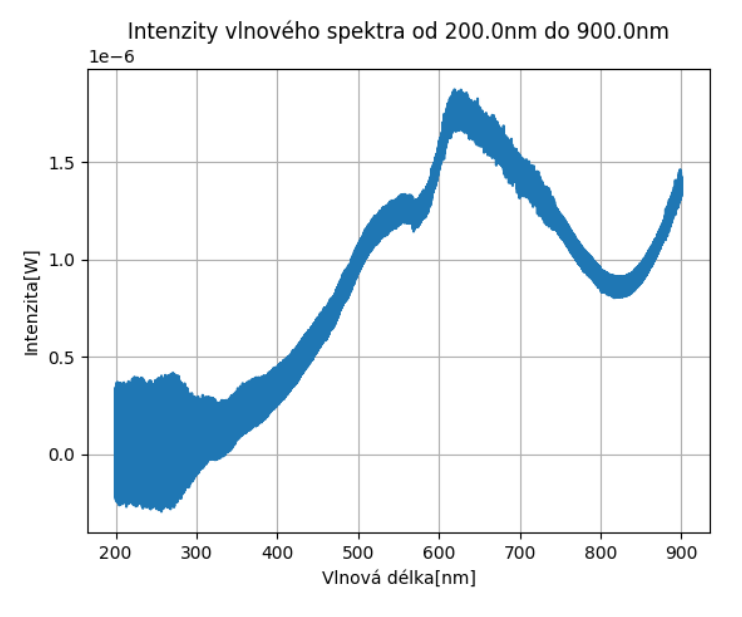

 *43 Výsledky měření bez použití filtru*

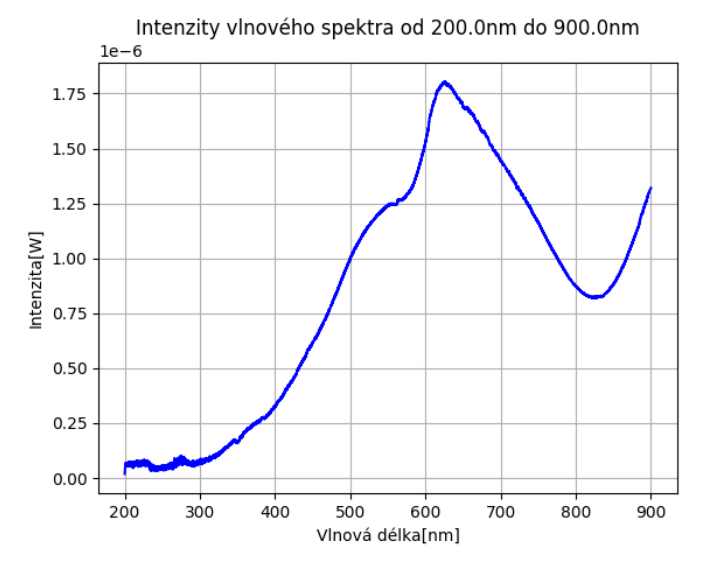

 *44 Výsledky měření po použití Savitzky-Golay filtru*

#### <span id="page-55-0"></span>**2.6 Experiment**

Pro ověření funkčnosti zařízení byl proveden experiment skládající se ze dvou měření. Měřeným vzorkem byl filtr, který propouští vlnovou délku 650nm. Měření bylo provedeno pomocí modernizovaného spektrometru Specord M42/400 a vláknového spektrometru Red Tide USB650 od firmy Ocean Optics. Pomocí tohoto vláknového spektrometru je ověřena přesnost a funkčnost modernizovaného spektrometru.

Výsledkem bude určení přesnosti, porovnáním naměřených vlnových délek. Porovnávané vlnové délky jsou zde brány jako prostřední hodnota pološířky naměřených hodnot.

#### **Nastavení měření pro Specord:**

Zdroj: Halogenová žárovka Filtr: 5 (žádný filtr) Štěrbina: 100 (plně otevřena) Rozsah vlnových délek: 200-900nm Měřený vzorek: filtr 650nm

#### **Výsledky:**

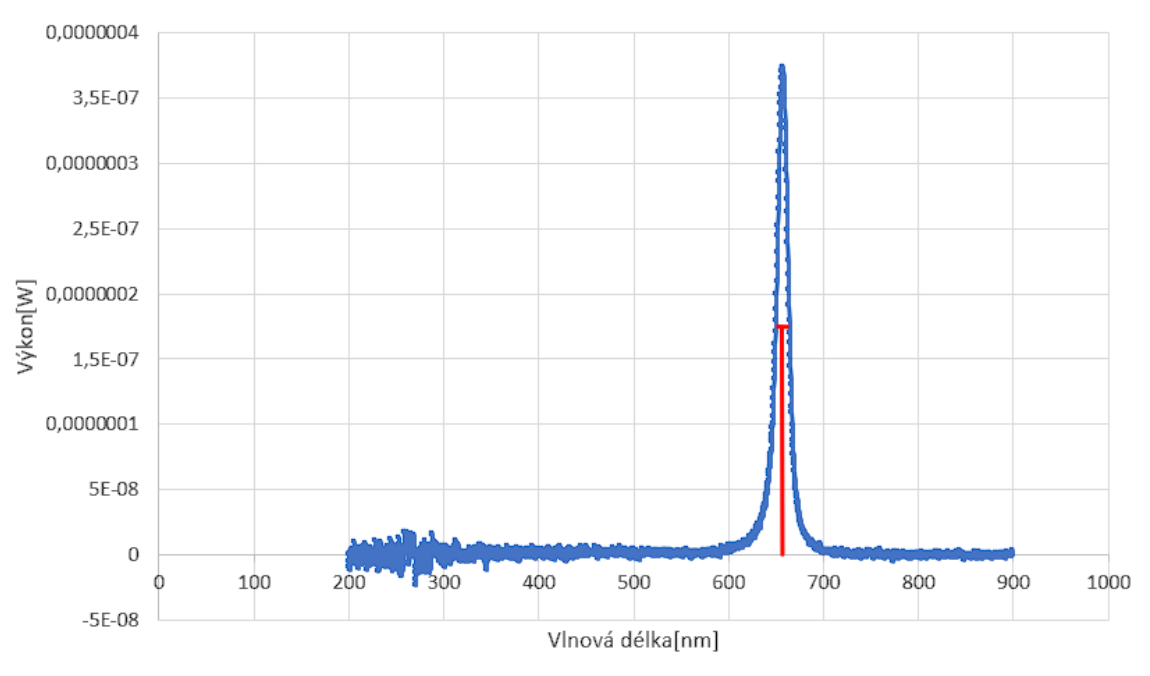

Měření Specord M42/400

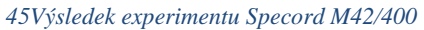

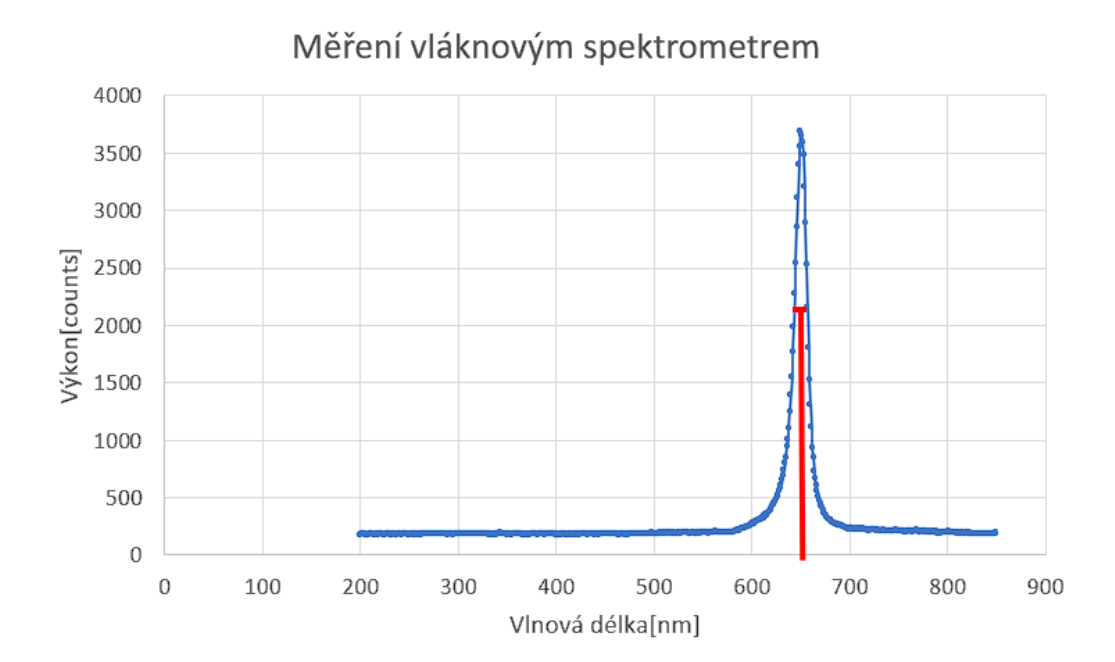

#### *46Výsledek experimentu vláknovým spektrometrem*

#### **Výsledné hodnoty:**

Specord M42/400: λ=655nm

Vláknový spektrometr: λ=652nm

#### **Závěr:**

Specord M42/400 a vláknový spektrometr zobrazují výkon v jiných jednotkách, ale pro účely tohoto experimentu to není problém a výsledek tímto není nijak ovlivněn.

Rozdíl naměřených vlnových délek, těmito dvěma spektrometry, je roven 3 nanometrům. Tento rozdíl je způsobem pravděpodobně nepřesnou kalibrací jednoho ze spektrometrů.

I přes nepřesnost, která byla při experimentu naměřena, je z výsledků patrné, že modernizovaný spektrometr Specord M42/400 je funkční a je na něm možné provádět experimenty. Pro lepší výsledky je potřeba zlepšit jeho rozlišení, které může být až 0,3nm a poté znovu zkalibrovat.

#### <span id="page-58-0"></span>**BUDOUCNOST SPEKTROMETRU SPECORD M42/400**

I přesto, že modernizovaný spektrometr funguje a je na něm možné měřit, je zde stále velké množství chybějících funkcí. Toto je souhrn vylepšení, které by bylo možno přidat.

#### **Zlepšení GUI**

Současné GUI je sice funkční, ale není příliš hezké. Bylo by dobré toto GUI předělat do modernější podoby, přidat barvy a obrázky.

#### **Přepínání jazyků**

Ne všichni studenti na ČVUT umějí česky. Mohlo by se vytvořit tlačítko na přepínání mezi českou a anglickou verzí programu.

#### **Tutoriál**

Aby nebylo nutné mít u přístroje papírový návod, jak se co nastavuje a tak dále, mohl by se vytvořit tutoriál přímo v programu. Ten by se mohl nacházet v nějakém novém menu.

#### **Přepínání mezi měřením absorbance a transmitance**

Proto aby se mohla měřit absorbance a transmitance, je nutné vždy provést 2 měření. Jedno s měřeným vzorkem a jedno s referenčním vzorkem. Je tedy zapotřebí vytvořit sekvenci příkazů, tak aby se provedla tato 2 měření, dopočítala se absorbance nebo transmitance a výsledek se správně zobrazil.

#### **Závislost otevření štěrbiny na rozlišení detektoru**

Otevření štěrbiny ovlivňuje rozlišení, se kterým budeme měřit. Je tedy možné vytvořit závislost otevření štěrbiny a výstupního rozlišení tak aby si uživatel toto rozlišení mohl nastavit. Nejprve by bylo třeba odstranit šum, aby bylo možno více přizavřít štěrbinu.

#### **Eliminace šumu na detektoru**

Data přicházející z detektoru obsahují hodně šumu. Tento šum má hodnotu v hodnotách  $10^{-7}$  W. Je to poměrně znatelný šum, který je sice z většiny odstraněn filtrem dat, ale není kvůli němu možné přizavřít štěrbinu, protože pak se signál v tomto šumu ztrácí.

#### **Automatické přepínání zdroje**

Zdroje mají různé rozsahy vlnových délek, na kterých vyzařují. Specord M42/400 obsahuje 2 tyto zdroje. Deuteriovou výbojku, která vyzařuje převážně UV, a halogenovou lampu, která se používá na zbytek spektra. Při měření by se tak mohli tyto dva zdroje automaticky přepínat tak, aby dobře pokryli celé spektrum a navzájem se doplnily. Deuteriová výbojka není zatím v provozu, a proto je nutné ji nejdřív zprovoznit.

#### **Automatické přepínání filtrů**

Během měření se nemění jen vlnová délka, ale také se mění parazitní řády na mřížce. K odstranění těchto parazitních řádu se využívá filtrů. Bylo by dobré, kdyby se tyto filtry automaticky přepínaly podle vlnové délky, která je právě měřena.

## <span id="page-60-0"></span>**ZÁVĚR**

Cílem práce byla modernizace spektrometru Specord M42/400. Kvůli téměř neexistující dokumentaci, bylo nejprve nutné celý přístroj rozebrat a identifikovat. To se podařilo a veškerá elektronika je popsána v práci mého kolegy Jana Bendy, který se zabýval hardwarem přístroje.

Poté co bylo známo, jak jaké věci fungují přišlo na řadu řízení. To je uskutečněno na programovatelných deskách Arduino Mega a Raspberry Pi 4. Během práce se povedlo řídit veškerou řiditelnou elektroniku a bylo vytvořeno uživatelské prostředí, ve kterém může uživatel ovládat veškeré ovladatelné prvky spektrometru. Na závěr byl proveden experimente, který ověřil funkčnost modernizovaného spektrometru Specord M42/400.

Spektrometr, ačkoli je plně funkční a řiditelný, ještě není zcela dokončený a je na něm možno udělat ještě mnoho práce. Proto by tato práce měla sloužit nejen jako návod pro uživatele spektrometru, ale i jako odrazový můstek pro kolegy, kteří v této práci budou pokračovat.

## <span id="page-61-0"></span>**BIBLIOGRAFIE**

- [1] Spectrophotometry vs. Spectroscopy. In: *Hunterlab* [online]. Ken Phillips, 2022 [cit. 2023-03-20]. Dostupné z: https://www.hunterlab.com/blog/spectrophotometry-vs-spectroscopy/
- [2] *Detectors* [online]. In: . [cit. 2023-03-22]. Dostupné z: https://www.shimadzu.com/an/service-support/technical-support/analysisbasics/fundamentals-uv/detectors.html
- [3] Spektrofotometrie. In: *Wikiskripta* [online]. 2019 [cit. 2023-03-27]. Dostupné z: https://www.wikiskripta.eu/w/Spektrofotometrie
- [4] Light Sources for Spectrophotometers. In: *Shimadzu* [online]. [cit. 2023-03-20]. Dostupné z: https://www.shimadzu.com/an/service-support/technicalsupport/analysis-basics/fundamentals-uv/lightsources.html
- [5] Stabilized Deuterium UV Light Source. In: *Thorlabs* [online]. [cit. 2023-04-19]. Dostupné z:

```
https://www.thorlabs.com/newgrouppage9.cfm?objectgroup_id=11783
```
- [6] Flintové sklo. In: *Wikipedia: the free encyclopedia* [online]. San Francisco (CA): Wikimedia Foundation, 2001 [cit. 2023-04-24]. Dostupné z: https://cs.wikipedia.org/wiki/Flintov%C3%A9\_sklo
- [7] Optické hranoly. In: *Fyzika.jreichl* [online]. [cit. 2023-03-20]. Dostupné z: http://fyzika.jreichl.com/main.article/view/442-opticke-hranoly
- [8] Lom hranolem. In: *Fu.mff.cuni* [online]. [cit. 2023-04-24]. Dostupné z: http://fu.mff.cuni.cz/biomolecules/media/files/courses/Lom\_hranolem.pdf
- [9] Diffraction grating. In: *Wikipedia: the free encyclopedia* [online]. San Francisco (CA): Wikimedia Foundation, 2001 [cit. 2023-03-20]. Dostupné z: https://en.wikipedia.org/wiki/Diffraction\_grating
- [10] *Diffraction grating* [online]. In: . 2015 [cit. 2023-03-20]. Dostupné z: https://www.khanacademy.org/science/physics/light-waves/interference-of-lightwaves/v/diffraction-grating
- [11] Ohyb světla na mřížce. In: *Fyzika.jreichl* [online]. [cit. 2023-03-20]. Dostupné z: http://fyzika.jreichl.com/main.article/view/461-ohyb-svetla-na-mrizce
- [12] *Fotonásobič* [online]. In: . [cit. 2023-03-22]. Dostupné z: http://fyzika.jreichl.com/main.article/view/747-fotonasobic
- [13] PHOTOMULTIPLIER TUBE R1924A-700. In: *Hamamatsu* [online]. [cit. 2023- 04-03]. Dostupné z: https://www.hamamatsu.com/content/dam/hamamatsuphotonics/sites/documents/99\_SALES\_LIBRARY/etd/R1924A\_P-700\_TPMH1387E.pdf
- [14] ČÁP, Jiří. *Rozdělení detektorů záření* [online]. In: . [cit. 2023-03-22]. Dostupné z: https://moodle-vyuka.cvut.cz/pluginfile.php/607144/mod\_resource/content/0/OEpr-09-Detektory-B.pdf
- [15] Fotodioda: Princip. In: *Wikipedia: the free encyclopedia* [online]. San Francisco (CA): Wikimedia Foundation, 2001 [cit. 2023-03-22]. Dostupné z: https://cs.wikipedia.org/wiki/Fotodioda
- [16] S16008-33. In: *Hamamatsu* [online]. [cit. 2023-04-03]. Dostupné z:

https://www.hamamatsu.com/content/dam/hamamatsuphotonics/sites/documents/99\_SALES\_LIBRARY/ssd/s16008\_series\_kspd1091e. pdf

- [17] What is a CCD Detector?. In: *Horiba* [online]. [cit. 2023-03-24]. Dostupné z: https://www.horiba.com/int/scientific/technologies/detectors/what-is-a-ccddetector/
- [18] Photodiode Array vs. CCD: Which Is Best for Your Optical System?. In: *Resources.pcb.cadence* [online]. [cit. 2023-04-03]. Dostupné z: https://resources.pcb.cadence.com/blog/2020-photodiode-array-vs-ccd-which-isbest-for-your-optical-system
- [19] CCD základní princip. In: *Fyzika.jreichl* [online]. [cit. 2023-03-24]. Dostupné z: http://fyzika.jreichl.com/main.article/view/748-ccd-zakladni-princip
- [20] Charge-coupled device. In: *Wikipedia: the free encyclopedia* [online]. San Francisco (CA): Wikimedia Foundation, 2001 [cit. 2023-03-24]. Dostupné z: https://cs.wikipedia.org/wiki/Charge-coupled\_device
- [21] Detector head for back-thinned CCD. In: *Hamamatsu* [online]. [cit. 2023-04-03]. Dostupné z: https://www.hamamatsu.com/content/dam/hamamatsuphotonics/sites/documents/99\_SALES\_LIBRARY/ssd/c7040\_c7041\_kacc1034e. pdf
- [22] Si photodiodes arrays. In: *Hamamatsu* [online]. [cit. 2023-04-03]. Dostupné z: https://www.hamamatsu.com/content/dam/hamamatsuphotonics/sites/documents/99\_SALES\_LIBRARY/ssd/s4111- 16r\_etc\_kmpd1002e.pdf
- [23] Kalibrace UV/VIS Spektrofotometrů. In: *Mt* [online]. METTLER TOLEDO [cit. 2023-03-27]. Dostupné z: https://www.mt.com/cz/cs/home/applications/Application\_Browse\_Laboratory\_A nalytics/uv-vis-spectroscopy/uv-vis-calibration.html
- [24] Raspberry Pi 4. In: *Raspberrypi* [online]. [cit. 2023-04-10]. Dostupné z: https://www.raspberrypi.com/products/raspberry-pi-4-model-b/
- [25] Arduino MEGA 2560. In: *Soselectronic* [online]. [cit. 2023-04-10]. Dostupné z: https://www.soselectronic.com/cz/products/arduino/arduino-mega2560-rev3 a000067-151269
- [26] Arduino MEGA 2560 Rev3. In: *Docs.arduino* [online]. 2023 [cit. 2023-04-10]. Dostupné z: https://docs.arduino.cc/static/17719fcac8e9d4d76bf52066ac3a4bfc/A000067 datasheet.pdf
- [27] Digital Optical Power and Energy Meter. In: *Thorlabs* [online]. [cit. 2023-04-29]. Dostupné z: https://www.thorlabs.com/newgrouppage9.cfm?objectgroup\_id=3341&pn=PM10 0D
- [28] Savitzky-Golay Filter. In: *Statistics4u* [online]. [cit. 2023-04-29]. Dostupné z: http://www.statistics4u.info/fundstat\_eng/cc\_filter\_savgolay.html
- [29] Spectral Calibration Lamp, Hg (Ar). In: *Newport* [online]. [cit. 2023-04-02]. Dostupné z: https://www.newport.com/p/6035